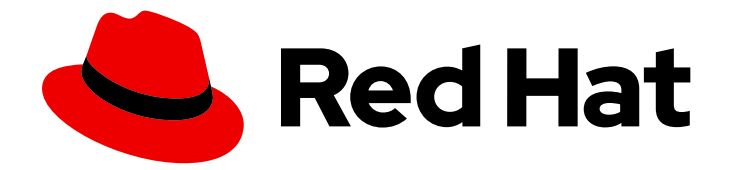

# Red Hat Ansible Automation Platform 2.1

# Ansible Navigator Creator Guide

Using Ansible Navigator in the Ansible Creator Workflow.

Last Updated: 2023-07-14

Using Ansible Navigator in the Ansible Creator Workflow.

# Legal Notice

Copyright © 2023 Red Hat, Inc.

The text of and illustrations in this document are licensed by Red Hat under a Creative Commons Attribution–Share Alike 3.0 Unported license ("CC-BY-SA"). An explanation of CC-BY-SA is available at

http://creativecommons.org/licenses/by-sa/3.0/

. In accordance with CC-BY-SA, if you distribute this document or an adaptation of it, you must provide the URL for the original version.

Red Hat, as the licensor of this document, waives the right to enforce, and agrees not to assert, Section 4d of CC-BY-SA to the fullest extent permitted by applicable law.

Red Hat, Red Hat Enterprise Linux, the Shadowman logo, the Red Hat logo, JBoss, OpenShift, Fedora, the Infinity logo, and RHCE are trademarks of Red Hat, Inc., registered in the United States and other countries.

Linux ® is the registered trademark of Linus Torvalds in the United States and other countries.

Java ® is a registered trademark of Oracle and/or its affiliates.

XFS ® is a trademark of Silicon Graphics International Corp. or its subsidiaries in the United States and/or other countries.

MySQL<sup>®</sup> is a registered trademark of MySQL AB in the United States, the European Union and other countries.

Node.js ® is an official trademark of Joyent. Red Hat is not formally related to or endorsed by the official Joyent Node.js open source or commercial project.

The OpenStack ® Word Mark and OpenStack logo are either registered trademarks/service marks or trademarks/service marks of the OpenStack Foundation, in the United States and other countries and are used with the OpenStack Foundation's permission. We are not affiliated with, endorsed or sponsored by the OpenStack Foundation, or the OpenStack community.

All other trademarks are the property of their respective owners.

# Abstract

Providing Feedback: If you have a suggestion to improve this documentation, or find an error, please contact technical support at to create an issue on the Ansible Automation Platform Jira project using the Docs component.

# Table of Contents

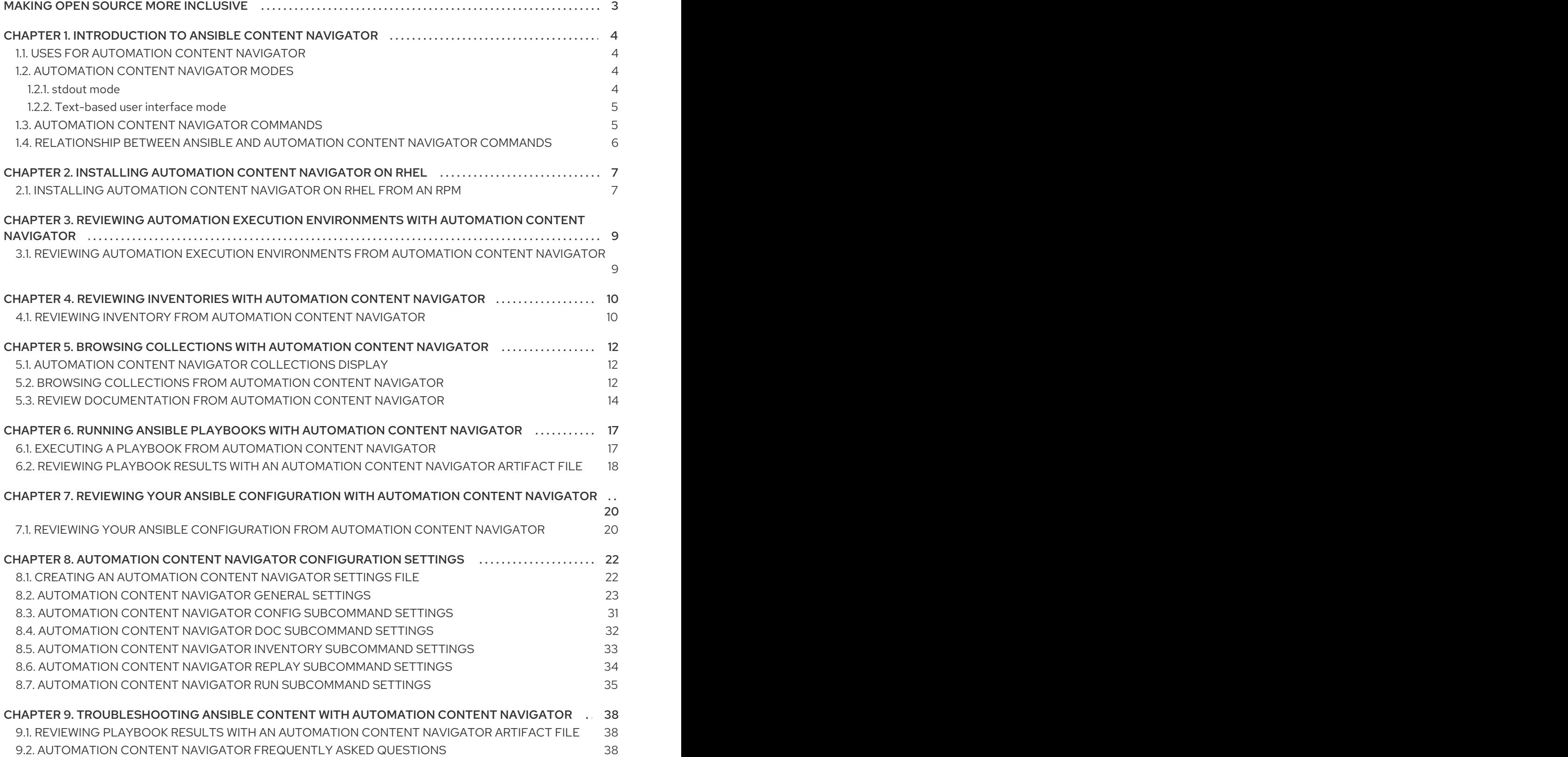

# MAKING OPEN SOURCE MORE INCLUSIVE

<span id="page-6-0"></span>Red Hat is committed to replacing problematic language in our code, documentation, and web properties. We are beginning with these four terms: master, slave, blacklist, and whitelist. Because of the enormity of this endeavor, these changes will be implemented gradually over several upcoming releases. For more details, see our CTO Chris Wright's [message](https://www.redhat.com/en/blog/making-open-source-more-inclusive-eradicating-problematic-language) .

# <span id="page-7-0"></span>CHAPTER 1. INTRODUCTION TO ANSIBLE CONTENT NAVIGATOR

As a content creator, you can use Automation content navigator to develop Ansible playbooks, collections, and roles that are compatible with the Red Hat Ansible Automation Platform. You can use Automation content navigator in the following environments, with seamless and predictable results across them all:

- Local development machines
- Automation execution environments

Automation content navigator also produces an artifact file you can use to help you develop your playbooks and troubleshoot problem areas.

# <span id="page-7-1"></span>1.1. USES FOR AUTOMATION CONTENT NAVIGATOR

Automation content navigator is a command line, content-creator-focused tool with a text-based user interface. You can use Automation content navigator to:

- Launch and watch jobs and playbooks.
- Share stored, completed playbook and job run artifacts in JSON format.
- Browse and introspect automation execution environments.
- **•** Browse your file-based inventory.
- Render Ansible module documentation and extract examples you can use in your playbooks.
- View a detailed command output on the user interface.

# <span id="page-7-2"></span>1.2. AUTOMATION CONTENT NAVIGATOR MODES

Automation content navigator operates in two modes:

### stdout mode

Accepts most of the existing Ansible commands and extensions at the command line.

### text-based user interface mode

Provides an interactive, text-based interface to the Ansible commands. Use this mode to evaluate content, run playbooks, and troubleshoot playbooks after they run using artifact files.

# <span id="page-7-3"></span>1.2.1. stdout mode

Use the **-m stdout** subcommand with Automation content navigator to use the familiar Ansible commands, such as **ansible-playbook** within automation execution environments or on your local development environment. You can use commands you are familiar with for quick tasks.

Automation content navigator also provides extensive help in this mode:

### **--help**

Accessible from **ansible-navigator** command or from any subcommand, such as **ansible-navigator config --help**.

# subcommand help

Accessible from the subcommand, for example **ansible-navigator config --help-config**. This help displays the details of all the parameters supported from the related Ansible command.

# <span id="page-8-0"></span>1.2.2. Text-based user interface mode

The text-based user interface mode provides enhanced interaction with automation execution environments, collections, playbooks, and inventory. This mode is compatible with integrated development environments (IDE), such as Visual Studio Code.

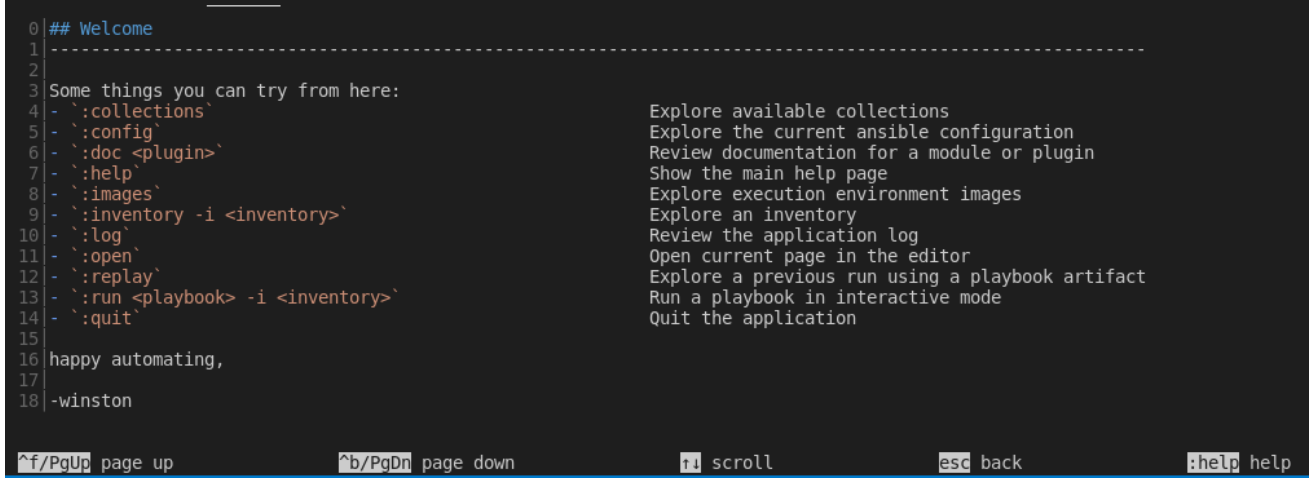

This mode includes a number of helpful user interface options:

#### colon commands

You can access all the Automation content navigator commands with a colon, such as **:run** or **:collections**

#### navigating the text-based interface

The screen shows how to page up or down, scroll, escape to a prior screen or access **:help**.

#### output by line number

You can access any line number in the displayed output by preceding it with a colon, for example **:12**.

#### color-coded output

With colors enabled, Automation content navigator displays items, such as deprecated modules, in red.

### pagination and scrolling

You can page up or down, scroll, or escape by using the options displayed at the bottom of each Automation content navigator screen.

You cannot switch between modes after Automation content navigator is running.

This document uses the text-based user interface mode for most procedures.

# <span id="page-8-1"></span>1.3. AUTOMATION CONTENT NAVIGATOR COMMANDS

The Automation content navigator commands run familiar Ansible CLI commands in **-m stdout** mode. You can use all the subcommands and options from the related Ansible CLI command. Use **ansiblenavigator --help** for details.

### Table 1.1. Automation content navigator commands

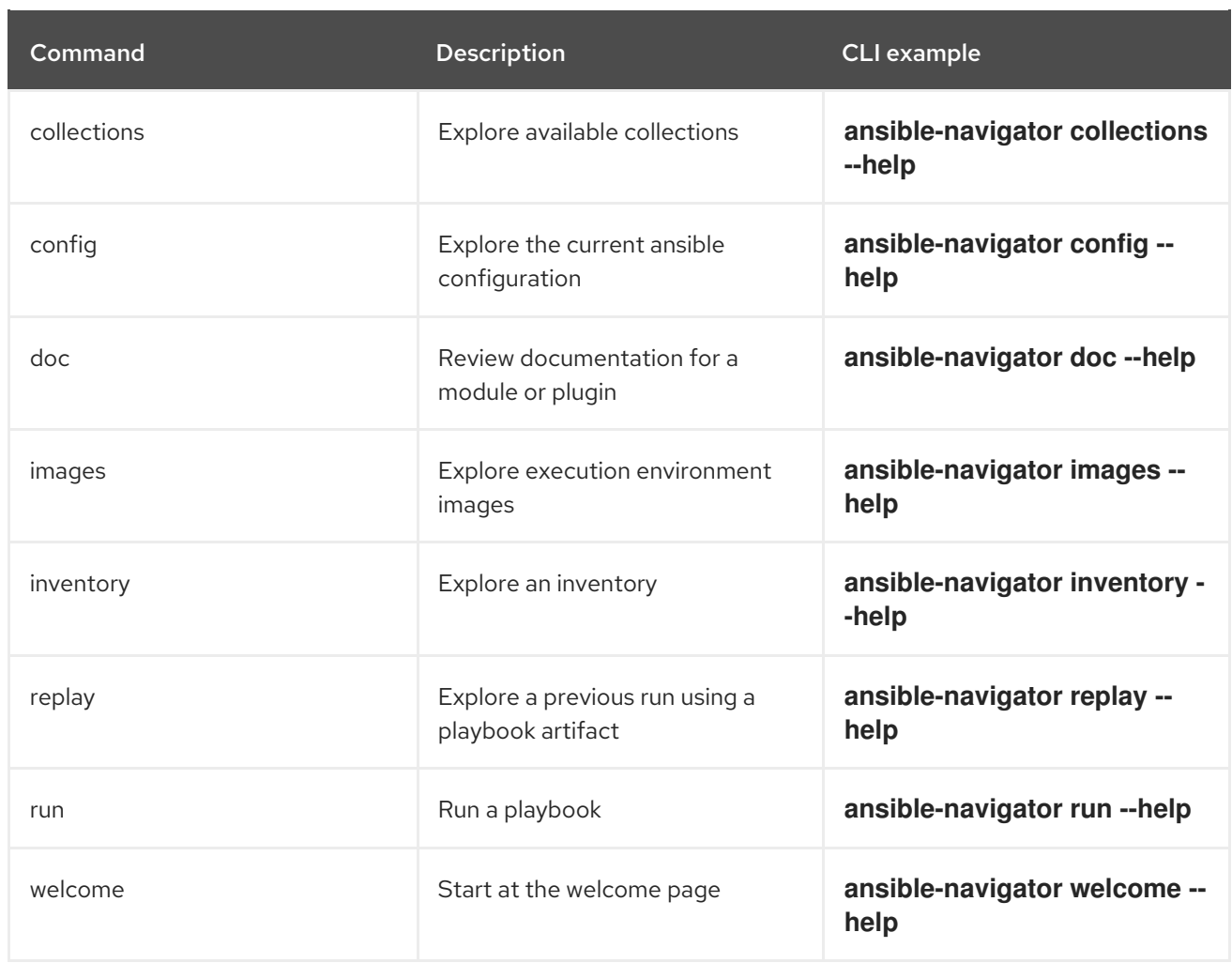

# <span id="page-9-0"></span>1.4. RELATIONSHIP BETWEEN ANSIBLE AND AUTOMATION CONTENT NAVIGATOR COMMANDS

The Automation content navigator commands run familiar Ansible CLI commands in **-m stdout** mode. You can use all the subcommands and options available in the related Ansible CLI command. Use **ansible-navigator --help** for details.

Table 1.2. Comparison of Automation content navigator and Ansible CLI commands

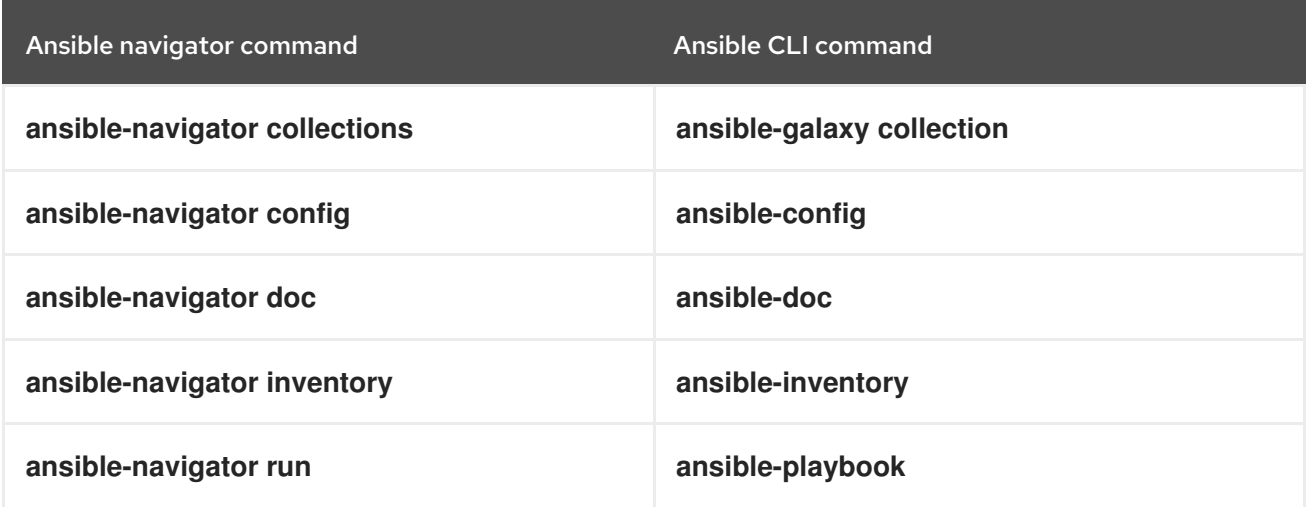

# <span id="page-10-0"></span>CHAPTER 2. INSTALLING AUTOMATION CONTENT NAVIGATOR ON RHEL

As a content creator, you can install Automation content navigator on Red Hat Enterprise Linux (RHEL) 8 or later.

# <span id="page-10-1"></span>2.1. INSTALLING AUTOMATION CONTENT NAVIGATOR ON RHEL FROM AN RPM

You can install Automation content navigator on Red Hat Enterprise Linux (RHEL) from an RPM.

# Prerequisites

- You have installed RHEL 8 or later.
- You registered your system with Red Hat Subscription Manager.

# Procedure

1. Attach the Red Hat Ansible Automation Platform SKU.

\$ subscription-manager attach --pool=<sku-pool-id>

2. Enable the repository for RHEL 8.

\$ sudo subscription-manager repos --enable ansible-automation-platform-2.1-for-rhel-8 x86\_64-rpms

3. Install Automation content navigator.

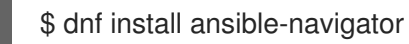

# Verification

Verify your Automation content navigator installation:

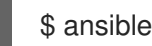

\$ ansible-navigator --help

The following example demonstrates a successful installation:

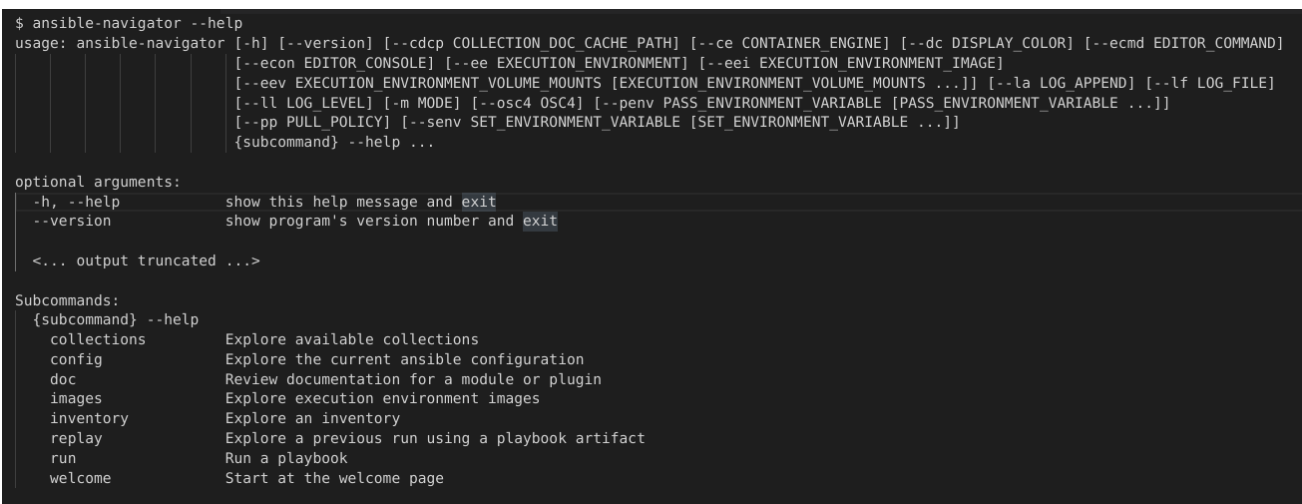

# <span id="page-12-0"></span>CHAPTER 3. REVIEWING AUTOMATION EXECUTION ENVIRONMENTS WITH AUTOMATION CONTENT NAVIGATOR

As a content developer, you can review your automation execution environment with Automation content navigator and display the packages and collections included in the automation execution environments. Automation content navigator runs a playbook to extract and display the results.

# <span id="page-12-1"></span>3.1. REVIEWING AUTOMATION EXECUTION ENVIRONMENTS FROM AUTOMATION CONTENT NAVIGATOR

You can review your Automation execution environments with the Automation content navigator textbased user interface.

# Prerequisites

automation execution environments

\$ ansible-navigator images

# Procedure

1. Review the automation execution environments included in your Automation content navigator configuration.

EXECUTION ENVIRONMENT CREATED TAG ST<sub>7F</sub> ....<br>ansible-automation-platform-20-ee-minimal-rhel8<br>ansible-automation-platform-20-ee-supported-rhel8 (primary) 411 True

2. Type the number of the automation execution environment you want to delve into for more details.

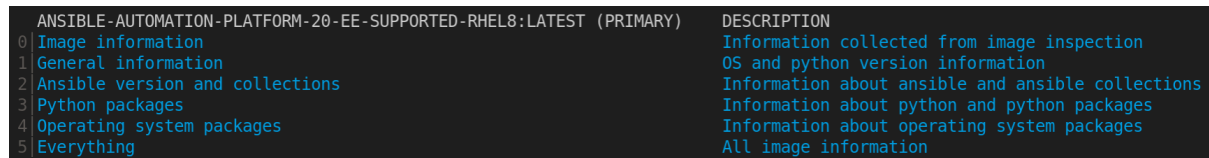

You can review the packages and versions of each installed automation execution environment and the Ansible version any included collections.

3. Optional: pass in the automation execution environment that you want to use. This becomes the primary and is the automation execution environment that Automation content navigator uses.

\$ ansible-navigator images --eei registry.example.com/example-enterprise-ee:latest

# Verification

Review the automation execution environment output.

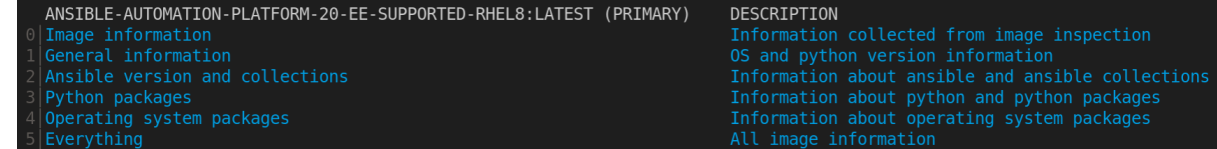

# <span id="page-13-0"></span>CHAPTER 4. REVIEWING INVENTORIES WITH AUTOMATION CONTENT NAVIGATOR

As a content creator, you can review your Ansible inventory with Automation content navigator and interactively delve into the groups and hosts.

# <span id="page-13-1"></span>4.1. REVIEWING INVENTORY FROM AUTOMATION CONTENT **NAVIGATOR**

You can review Ansible inventories with the Automation content navigator text-based user interface in interactive mode and delve into groups and hosts for more details.

# **Prerequisites**

A valid inventory file or an inventory plugin.

# Procedure

1. Start Automation content navigator.

\$ ansible-navigator

Optional: type **ansible-navigator inventory -i simple\_inventory.yml** from the command line to view the inventory.

2. Review the inventory.

:inventory -i simple\_inventory.yml TITLE DESCRIPTION

0 Browse groups Explore each inventory group and group members members

1 Browse hosts Explore the inventory with a list of all hosts

3. Type **0** to brows the groups.

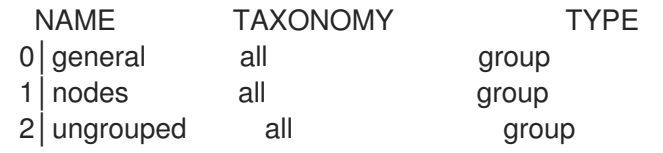

The **TAXONOMY** field details the hierarchy of groups the selected group or node belongs to.

4. Type the number corresponding to the group you want to delve into.

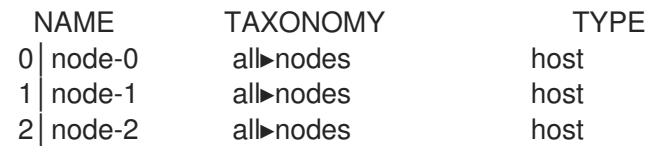

5. Type the number corresponding to the host you want to delve into, or type **:<number>** for numbers greater than 9.

[node-1] 0│--- 1 ansible\_host: node-1.example.com 2│inventory\_hostname: node-1

# Verification

• Review the inventory output.

TITLE DESCRIPTION 0 Browse groups Explore each inventory group and group members members 1 Browse hosts Explore the inventory with a list of all hosts

# Additional resources

- [ansible-inventory](https://docs.ansible.com/ansible/latest/cli/ansible-inventory.html).
- **•** [Introduction](https://docs.ansible.com/ansible/latest/user_guide/intro_inventory.html) to Ansible inventories.

# <span id="page-15-0"></span>CHAPTER 5. BROWSING COLLECTIONS WITH AUTOMATION CONTENT NAVIGATOR

As a content creator, you can browse your Ansible collections with Automation content navigator and interactively delve into each collection developed locally or within Automation execution environments.

# <span id="page-15-1"></span>5.1. AUTOMATION CONTENT NAVIGATOR COLLECTIONS DISPLAY

Automation content navigator displays information about your collections with the following details for each collection:

# **SHADOWED**

Indicates that an additional copy of the collection is higher in the search order, and playbooks prefer that collection.

# **TYPE**

Shows if the collection is contained within an automation execution environment or volume mounted on onto the automation execution environment as a **bind\_mount**.

### PATH

Reflects the collections location within the automation execution environment or local file system based on the collection TYPE field.

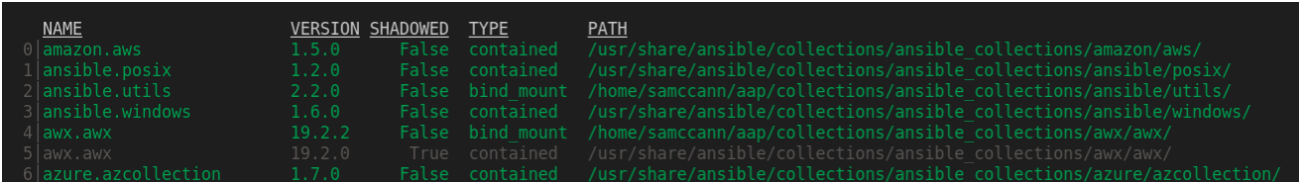

# <span id="page-15-2"></span>5.2. BROWSING COLLECTIONS FROM AUTOMATION CONTENT **NAVIGATOR**

You can browse Ansible collections with the Automation content navigator text-based user interface in interactive mode and delve into each collection. Automation content navigator shows collections within the current project directory and those available in the automation execution environments

# **Prerequisites**

A locally accessible collection or installed automation execution environments.

### Procedure

1. Start Automation content navigator

\$ ansible-navigator

2. Browse the collection. Alternately, you can type **ansible-navigator collections** to directly browse the collections.

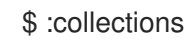

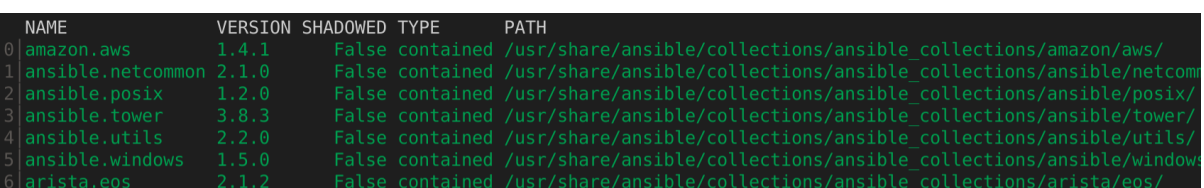

3. Type the number of the collection you want to explore.

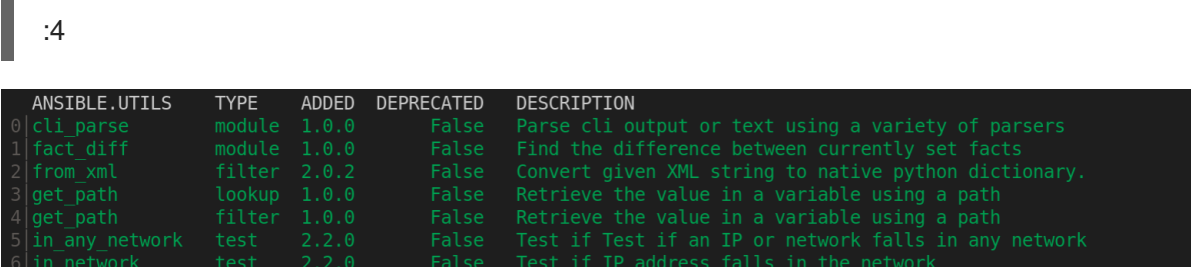

4. Type the number corresponding to the module you want to delve into.

ANSIBLE.UTILS.IP\_ADDRESS: Test if something in an IP address

- $0$ │---
- 1│additional\_information: {}
- 2│collection\_info:
- 3│ authors:
- 4│ Ansible Community
- 5│ dependencies: {}
- 6│ description: Ansible Collection with utilities to ease the management, manipulation,
- 7│ and validation of data within a playbook
- 8│ documentation: null
- 9│ homepage: null
- 10│ issues: null
- 11│ license: []
- 12 license\_file: LICENSE
- 13 | name: ansible.utils
- 14 | namespace: ansible
- 15 | path:/usr/share/ansible/collections/ansible\_collections/ansible/utils/
- 16│ readme: README.md
- <... output truncated...>
- 5. Optional: jump to the documentation examples for this module.

```
:{{ examples }}
\mathbf 01│
2│#### Simple examples
3│
4│- name: Check if 10.1.1.1 is a valid IP address
5 ansible.builtin.set fact:
6│ data: "{{ '10.1.1.1' is ansible.utils.ip_address }}"
7│
8 # TASK [Check if 10.1.1.1 is a valid IP address] **********************
9<sup>|</sup> # ok: [localhost] => {
10 | # "ansible facts": {
11 \mid # "data": true
12| # },
```
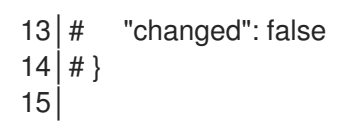

6. Optional: open the example in your editor to copy it into a playbook.

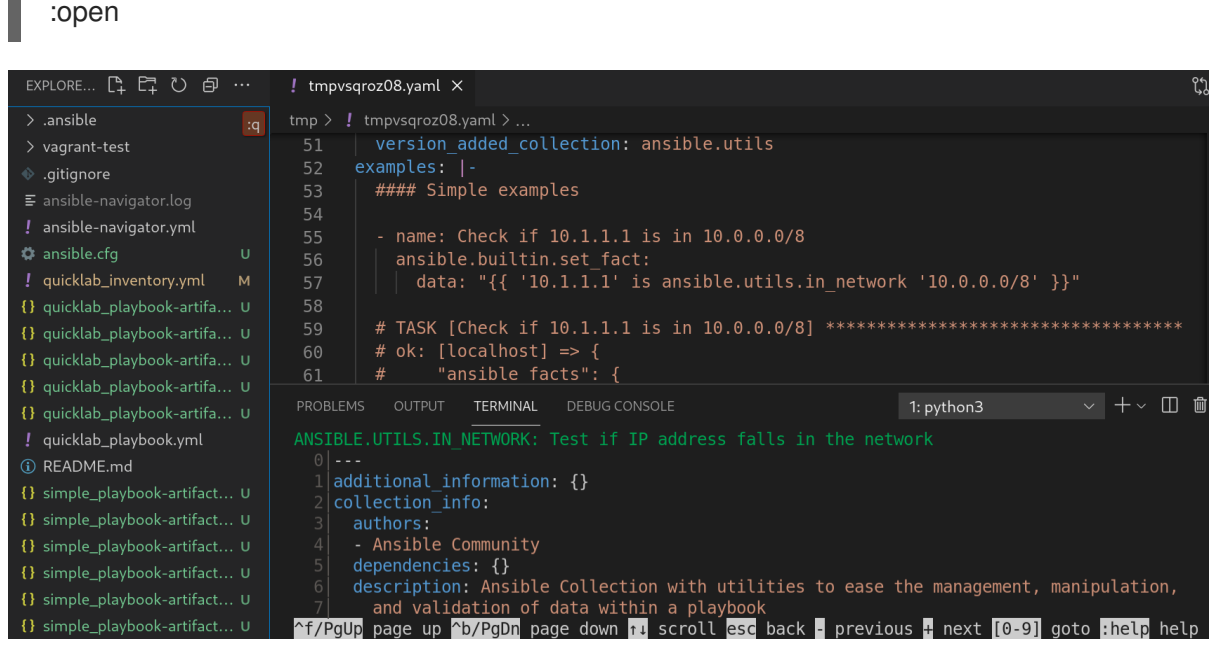

### Verification

г

• Browse the collection list.

| <b>NAME</b>                   |       | <b>VERSION SHADOWED TYPE</b> | <b>PATH</b>                                                                       |
|-------------------------------|-------|------------------------------|-----------------------------------------------------------------------------------|
| $\theta$ amazon.aws           | 1.4.1 |                              | False contained /usr/share/ansible/collections/ansible collections/amazon/aws/    |
| $1$ ansible.netcommon $2.1.0$ |       |                              | False contained /usr/share/ansible/collections/ansible collections/ansible/netcom |
| $2$ ansible.posix             | 1.2.0 |                              | False contained /usr/share/ansible/collections/ansible collections/ansible/posix/ |
| 3 ansible.tower               | 3.8.3 |                              | False contained /usr/share/ansible/collections/ansible collections/ansible/tower/ |
| 4 ansible.utils               | 2.2.0 |                              | False contained /usr/share/ansible/collections/ansible collections/ansible/utils/ |
| 5 ansible.windows             | 1.5.0 |                              | False contained /usr/share/ansible/collections/ansible collections/ansible/window |
| 6 arista.eos                  | 2.1.2 |                              | False contained /usr/share/ansible/collections/ansible collections/arista/eos/    |

### Additional resources

- [ansible-collection](https://docs.ansible.com/ansible/latest/cli/ansible-collection.html).
- **•** [Introduction](https://docs.ansible.com/ansible/latest/user_guide/intro_collection.html) to Ansible inventories.

# <span id="page-17-0"></span>5.3. REVIEW DOCUMENTATION FROM AUTOMATION CONTENT **NAVIGATOR**

You can review Ansible documentation for collections and plugins with the Automation content navigator text-based user interface in interactive mode. Automation content navigator shows collections within the current project directory and those available in the automation execution environments

### Prerequisites

A locally accessible collection or installed automation execution environments.

#### Procedure

1. Start Automation content navigator

# \$ ansible-navigator

2. Review the module you are interested in. Alternately, you can type **ansible-navigator doc** to access the documentation.

:doc ansible.utils.ip\_address

ANSIBLE.UTILS.IP\_ADDRESS: Test if something in an IP address

- $0$  | ---
- 1 | additional\_information: {}
- 2│collection\_info:
- 3│ authors:
- 4│ Ansible Community
- 5│ dependencies: {}
- 6│ description: Ansible Collection with utilities to ease the management, manipulation,
- 7│ and validation of data within a playbook
- 8│ documentation: null
- 9│ homepage: null
- 10 | issues: null
- 11│ license: []
- 12 license\_file: LICENSE
- 13 | name: ansible.utils
- 14 | namespace: ansible
- 15 | path:/usr/share/ansible/collections/ansible\_collections/ansible/utils/
- 16│ readme: README.md
- <... output truncated...>
- 3. Jump to the documentation examples for this module.

```
:{{ examples }}
\overline{0}1│
2│#### Simple examples
3│
4│- name: Check if 10.1.1.1 is a valid IP address
5 ansible.builtin.set_fact:
6 data: "\{ \{ \} '10.1.1.1' is ansible.utils.ip address \}"
7│
8 # TASK [Check if 10.1.1.1 is a valid IP address] ***********************
9 \mid # ok: [localhost] => {
10 | # "ansible_facts": {
11 \, \text{/} \# "data": true
12 | # },
13 \mid # "changed": false
14 | #15│
```
4. Optional: open the example in your editor to copy it into a playbook.

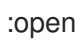

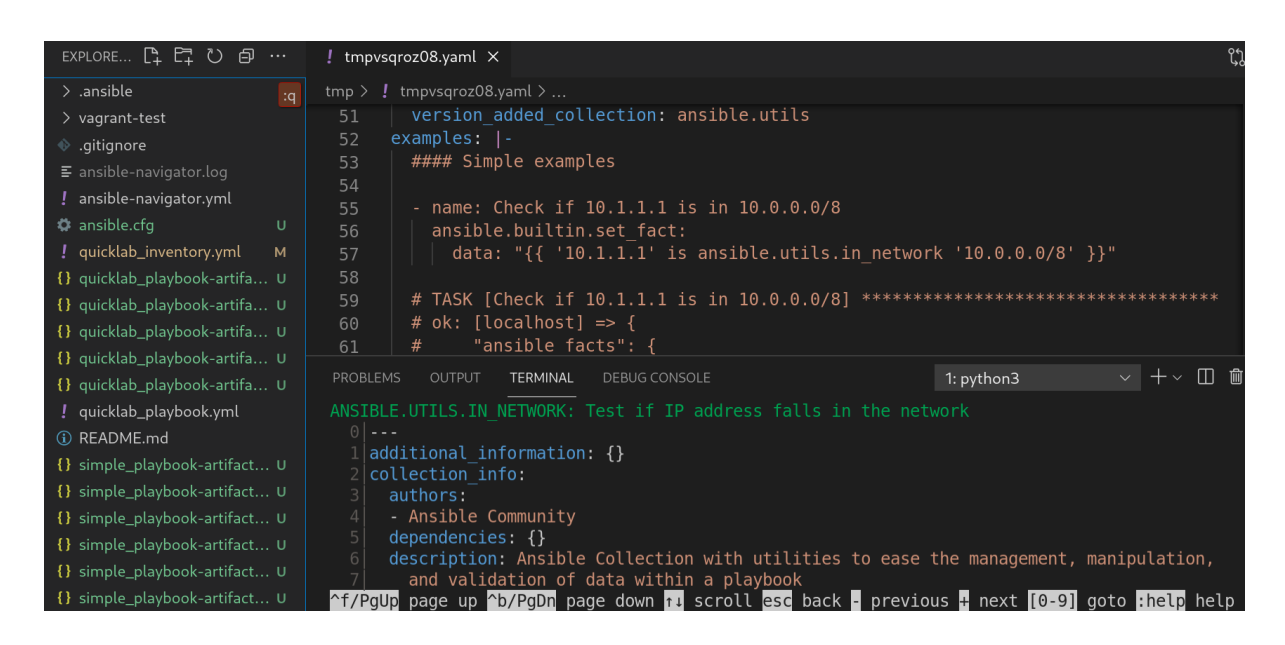

See Section 8.2, ["Automation](#page-30-0) content navigator general settings" for details on how to set up your editor.

#### Additional resources

- [ansible-collection](https://docs.ansible.com/ansible/latest/cli/ansible-collection.html).
- [Introduction](https://docs.ansible.com/ansible/latest/user_guide/intro_collection.html) to Ansible inventories.

# <span id="page-20-0"></span>CHAPTER 6. RUNNING ANSIBLE PLAYBOOKS WITH AUTOMATION CONTENT NAVIGATOR

As a content creator, you can execute your Ansible playbooks with Automation content navigator and interactively delve into the results of each play and task to verify or troubleshoot the playbook. You can also execute your Ansible playbooks inside an execution environment and without an execution environment to compare and troubleshoot any problems.

# <span id="page-20-1"></span>6.1. EXECUTING A PLAYBOOK FROM AUTOMATION CONTENT **NAVIGATOR**

You can run Ansible playbooks with the Automation content navigator text-based user interface to follow the execution of the tasks and delve into the results of each task.

# **Prerequisites**

- A playbook.
- A valid inventory file if not using **localhost** or an inventory plugin.

# Procedure

1. Start Automation content navigator

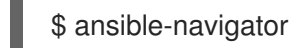

2. Run the playbook.

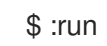

- 3. Optional: type **ansible-navigator run simple-playbook.yml -i inventory.yml** to run the playbook.
- 4. Verify or add the inventory and any other command line parameters.

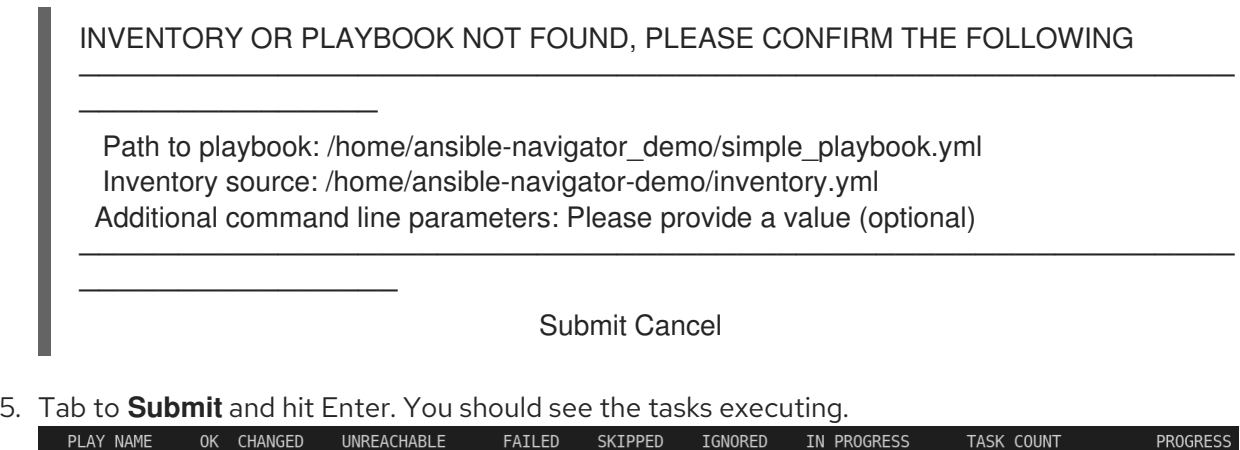

6. Type the number next to a play to step into the play results, or type **:<number>** for numbers above 9.

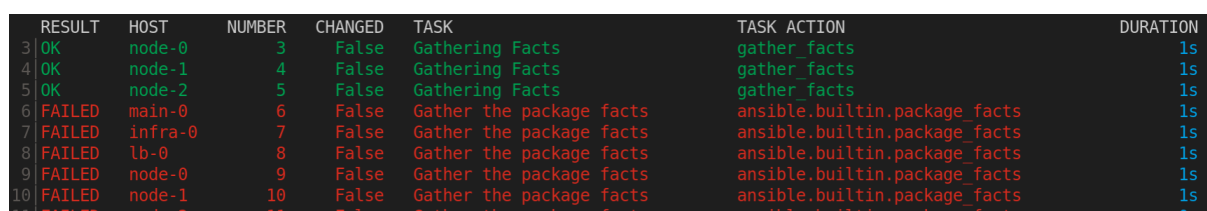

Notice failed tasks show up in red if you have colors enabled for Automation content navigator.

7. Type the number next to a task to review the task results, or type **:<number>** for numbers

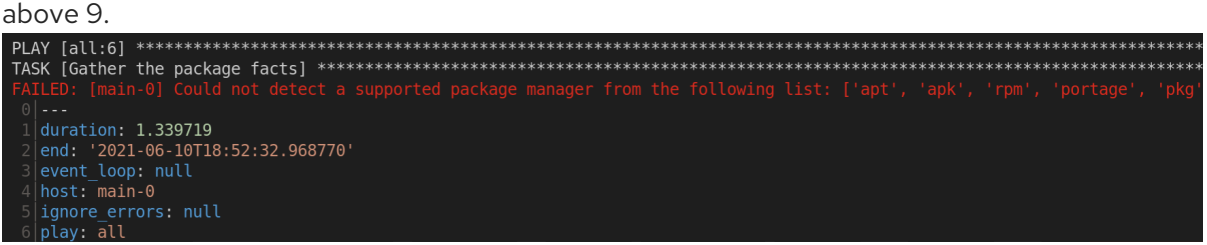

8. Optional: type **:doc** bring up the documentation for the module or plugin used in the task to aid in troubleshooting.

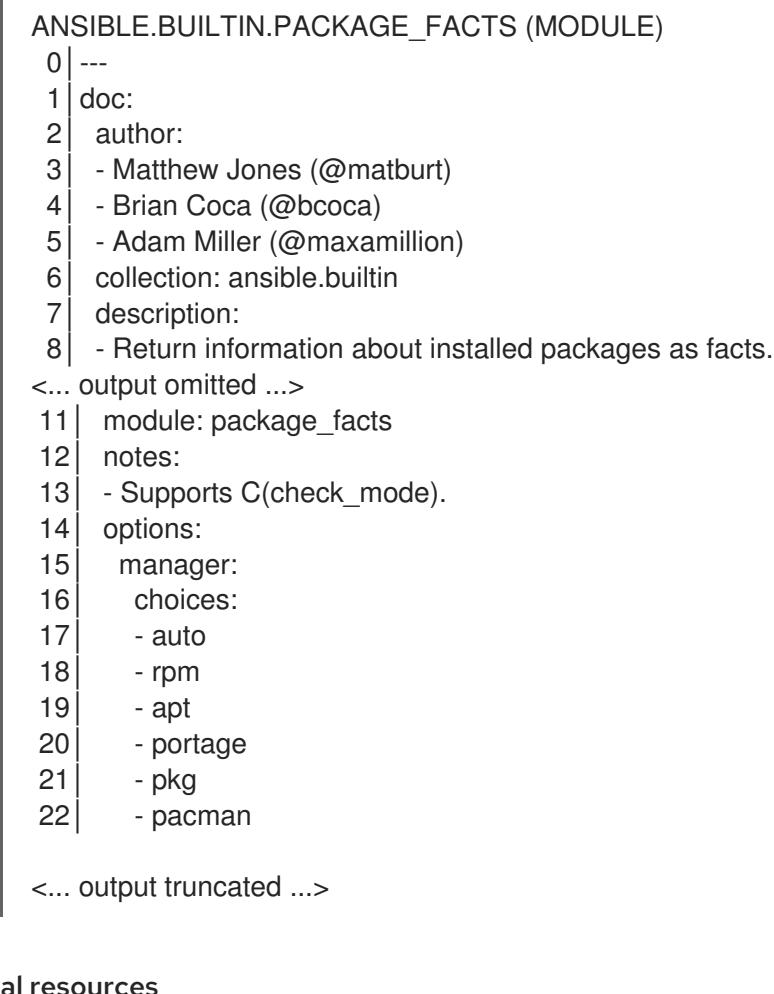

- Additional resources
	- [ansible-playbook](https://docs.ansible.com/ansible/latest/cli/ansible-playbook.html).
	- **•** [Introduction](https://docs.ansible.com/ansible/latest/user_guide/playbooks_intro.html) to Ansible playbooks.

# <span id="page-21-0"></span>6.2. REVIEWING PLAYBOOK RESULTS WITH AN AUTOMATION CONTENT NAVIGATOR ARTIFACT FILE

Automation content navigator saves the results of the playbook run in a JSON artifact file. You can use this file to share the playbook results with someone else, save it for security or compliance reasons, or review and troubleshoot later. You only need the artifact file to review the playbook run. You do not need access to the playbook itself or inventory access.

# Prerequisites

A Automation content navigator artifact JSON file from a playbook run.

### Procedure

Start Automation content navigator with the artifact file.

\$ ansible-navigator replay simple\_playbook\_artifact.json

1. Review the playbook results that match when the playbook ran. PLAY NAME OK CHANGED UNREACHABLE FAILED SKIPPED IGNORED IN PROGRESS TASK COUNT **PROGRESS**  $25$ **COMPLET** 

You can now type the number next to the plays and tasks to step into each to review the results, as you would after executing the playbook.

### Additional resources

- [ansible-playbook](https://docs.ansible.com/ansible/latest/cli/ansible-playbook.html).
- [Introduction](https://docs.ansible.com/ansible/latest/user_guide/playbooks_intro.html) to Ansible playbooks.

# <span id="page-23-0"></span>CHAPTER 7. REVIEWING YOUR ANSIBLE CONFIGURATION WITH AUTOMATION CONTENT NAVIGATOR

As a content creator, you can review your Ansible configuration with Automation content navigator and interactively delve into settings.

# <span id="page-23-1"></span>7.1. REVIEWING YOUR ANSIBLE CONFIGURATION FROM AUTOMATION CONTENT NAVIGATOR

You can review your Ansible configuration with the Automation content navigator text-based user interface in interactive mode and delve into the settings. Automation content navigator pulls in the results from an accessible Ansible configuration file, or returns the defaults if no configuration file is present.

# **Prerequisites**

You have authenticated to the Red Hat registry if you need to access additional automation execution environments. See Red Hat Container Registry [Authentication](https://access.redhat.com/RegistryAuthentication) for details.

### Procedure

1. Start Automation content navigator

\$ ansible-navigator

Optional: type **ansible-navigator config** from the command line to access the Ansible configuration settings.

2. Review the Ansible configuration.

:config

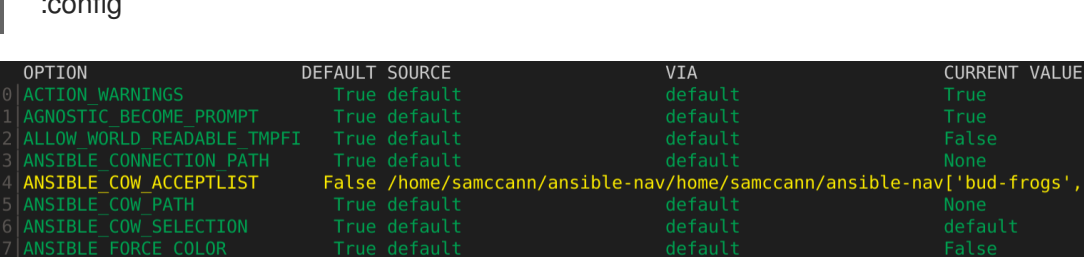

Some values reflect settings from within the automation execution environments needed for the automation execution environments to function. These display as non-default settings you cannot set in your Ansible configuration file.

bunny',

3. Type the number corresponding to the setting you want to delve into, or type **:<number>** for numbers greater than 9.

ANSIBLE COW ACCEPTLIST (current: ['bud-frogs', 'bunny', 'cheese']) (default:

- $0$  | ---
- 1│current:
- 2│- bud-frogs
- 3│- bunny
- 4│- cheese
- 5│default:
- 6│- bud-frogs 7│- bunny 8│- cheese
- 9│- daemon

The output shows the current **setting** as well as the **default**. Note the **source** in this example is **env** since the setting comes from the automation execution environments.

# Verification

• Review the configuration output.

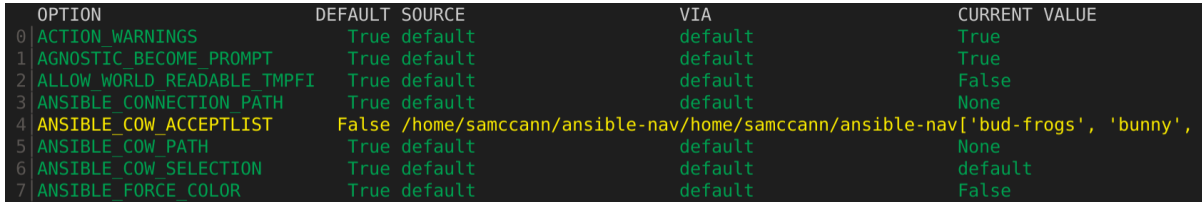

### Additional resources

- [ansible-config.](https://docs.ansible.com/ansible/latest/cli/ansible-config.html)
- **•** Introduction to Ansible [configuration](https://docs.ansible.com/ansible/latest/installation_guide/intro_configuration.html).

# <span id="page-25-0"></span>CHAPTER 8. AUTOMATION CONTENT NAVIGATOR CONFIGURATION SETTINGS

As a content creator, you can configure Automation content navigator to suit your development environment.

# <span id="page-25-1"></span>8.1. CREATING AN AUTOMATION CONTENT NAVIGATOR SETTINGS FILE

You can alter the default Automation content navigator settings through:

- The command line
- Within a settings file
- As an environment variable

Automation content navigator checks for a settings file in the following order and uses the first match:

- **ANSIBLE\_NAVIGATOR\_CONFIG** The settings file path environment variable if set.
- **./ansible-navigator.<ext>** The settings file within the current project directory, with no dot in the file name.
- **\~/.ansible-navigator.<ext>** Your home directory, with a dot in the file name.

Consider the following when you create an Automation content navigator settings file:

- The settings file can be in **JSON** or **YAML** format.
- For settings in **JSON** format, the extension must be **.json**.
- For settings in **YAML** format, the extension must be **.yml** or **.yaml**.
- The project and home directories can only contain one settings file each.
- If Automation content navigator finds more than one settings file in either directory, it results in an error.

You can copy the example settings file below into one of those paths to start your **ansible-navigator** settings file.

-- ansible-navigator: *# ansible: # config: /tmp/ansible.cfg # cmdline: "--forks 15" # inventories: # - /tmp/test\_inventory.yml # playbook: /tmp/test\_playbook.yml # ansible-runner: # artifact-dir: /tmp/test1 # rotate-artifacts-count: 10 # timeout: 300*

*# app: run*

- *# collection-doc-cache-path: /tmp/cache.db # color: # enable: False # osc4: False # editor: # command: vim\_from\_setting # console: False # documentation: # plugin: # name: shell # type: become # execution-environment: # container-engine: podman # enabled: False # environment-variables: # pass: # - ONE # - TWO # - THREE # set: # KEY1: VALUE1 # KEY2: VALUE2 # KEY3: VALUE3 # image: test\_image:latest # pull-policy: never # volume-mounts: # - src: "/test1" # dest: "/test1" # label: "Z" # help-config: True # help-doc: True # help-inventory: True # help-playbook: False # inventory-columns: # - ansible\_network\_os # - ansible\_network\_cli\_ssh\_type # - ansible\_connection* logging: *# append: False* level: critical *# file: /tmp/log.txt # mode: stdout # playbook-artifact: # enable: True # replay: /tmp/test\_artifact.json*
	- *# save-as: /tmp/test\_artifact.json*

# <span id="page-26-0"></span>8.2. AUTOMATION CONTENT NAVIGATOR GENERAL SETTINGS

The following table describes each general parameter and setting options for Automation content navigator.

### Table 8.1. Automation content navigator general parameters settings

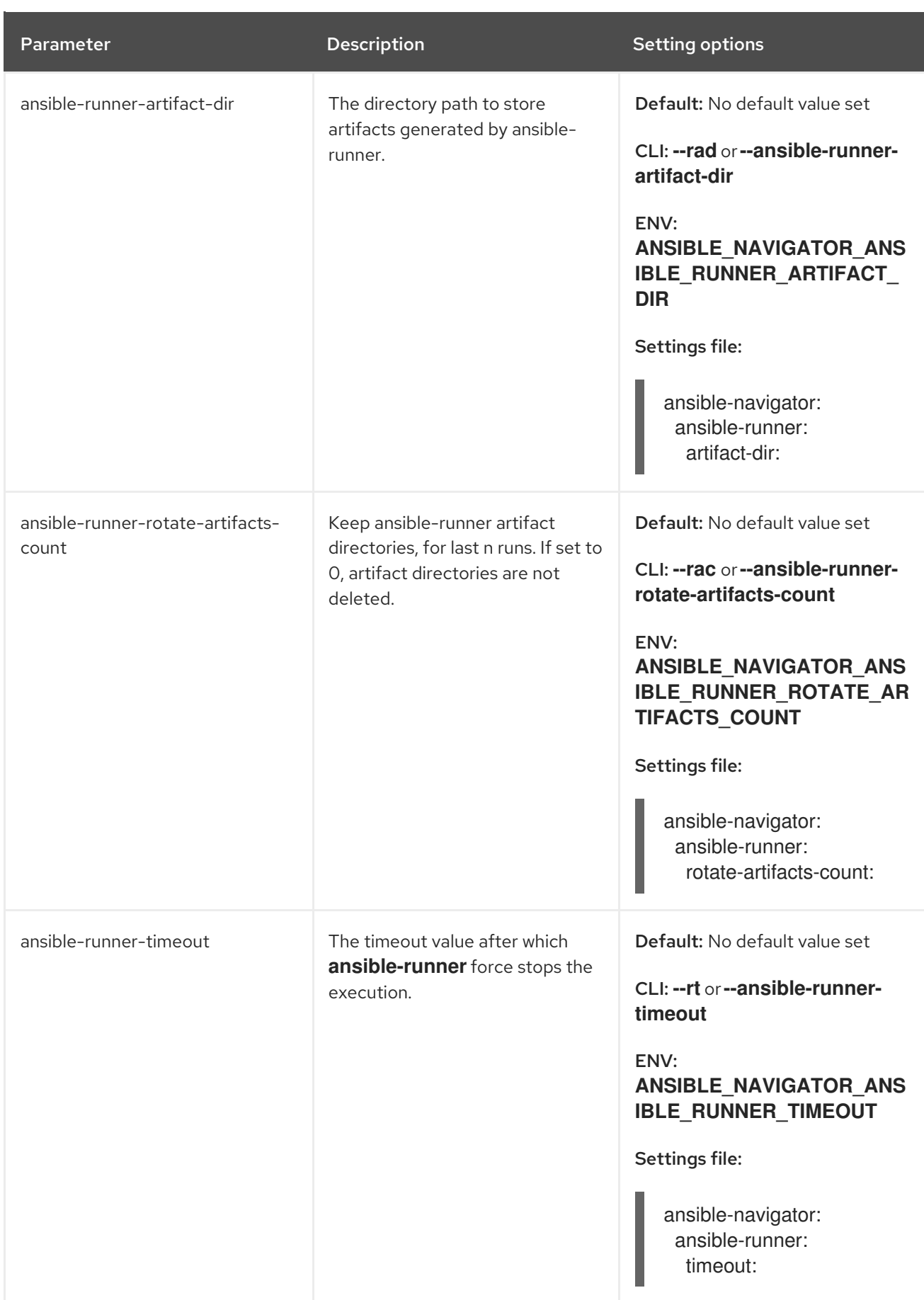

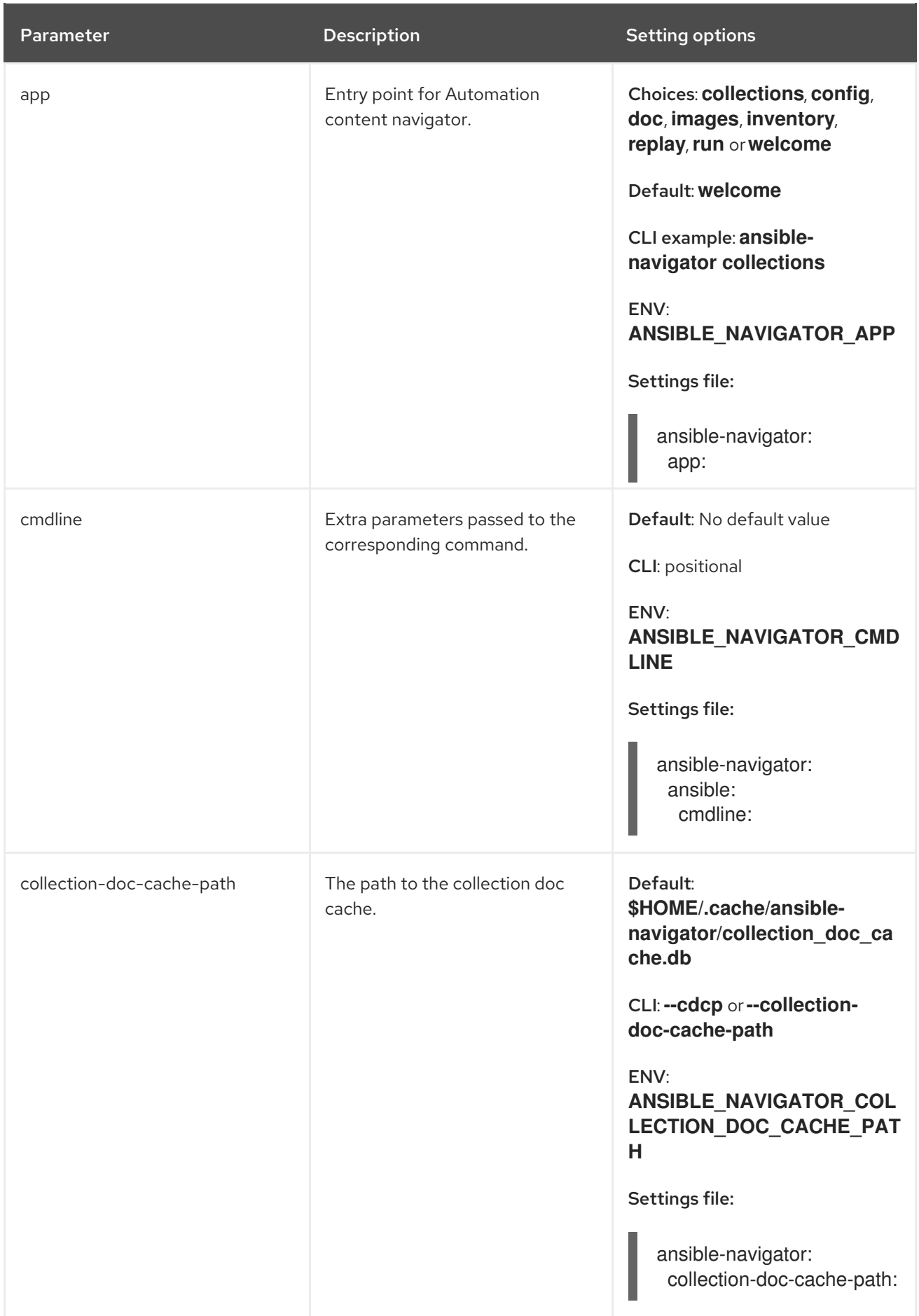

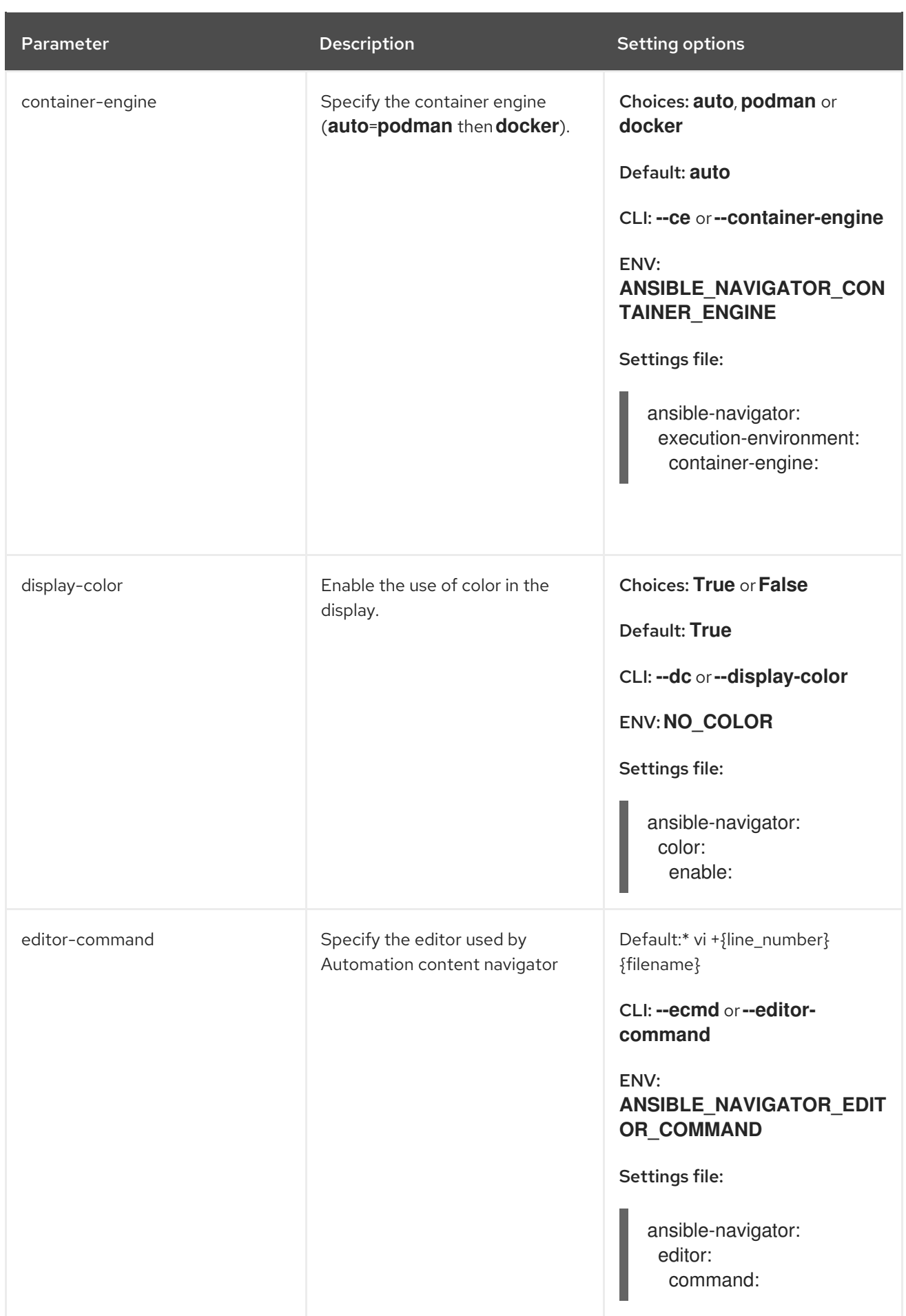

<span id="page-30-0"></span>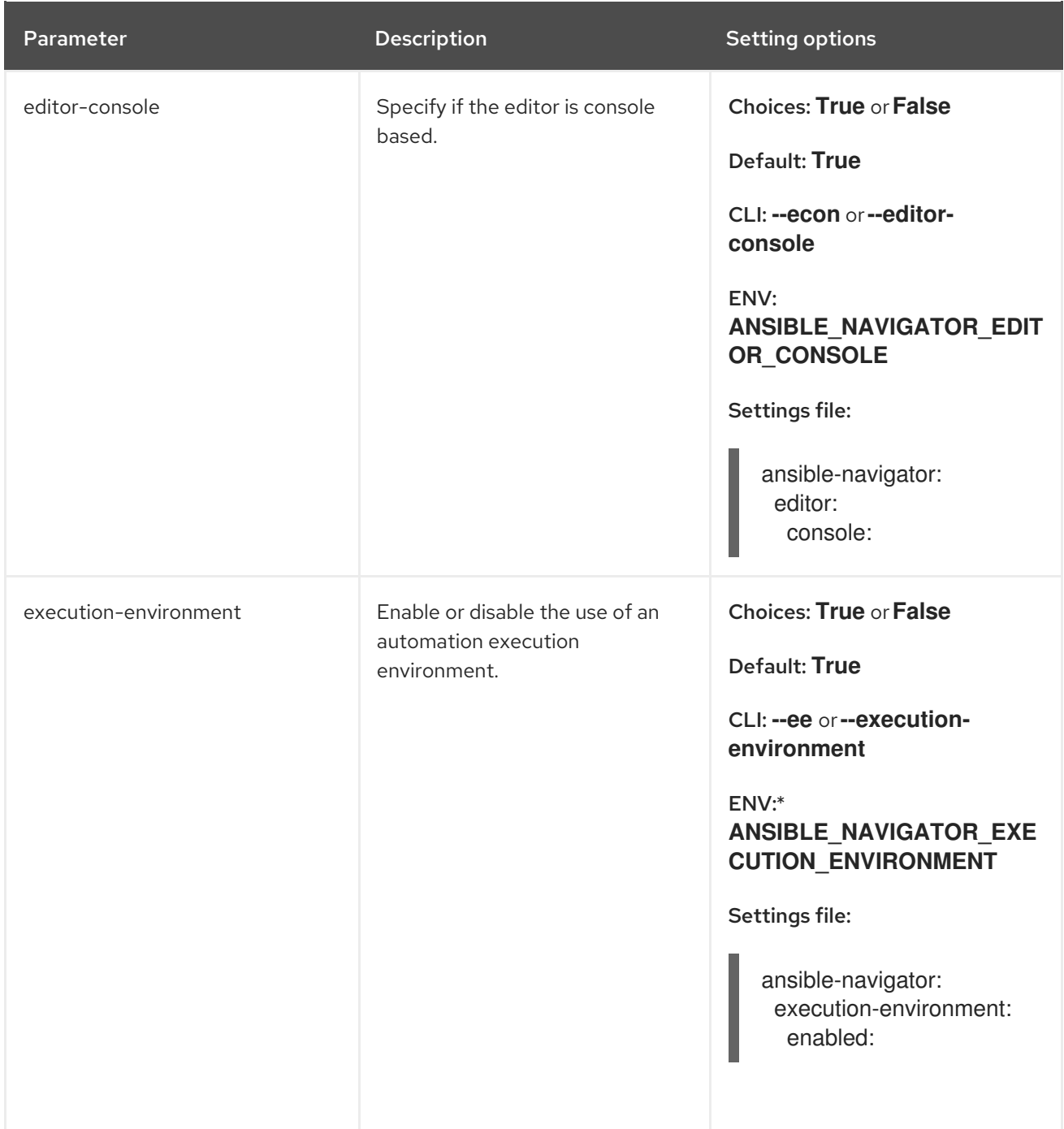

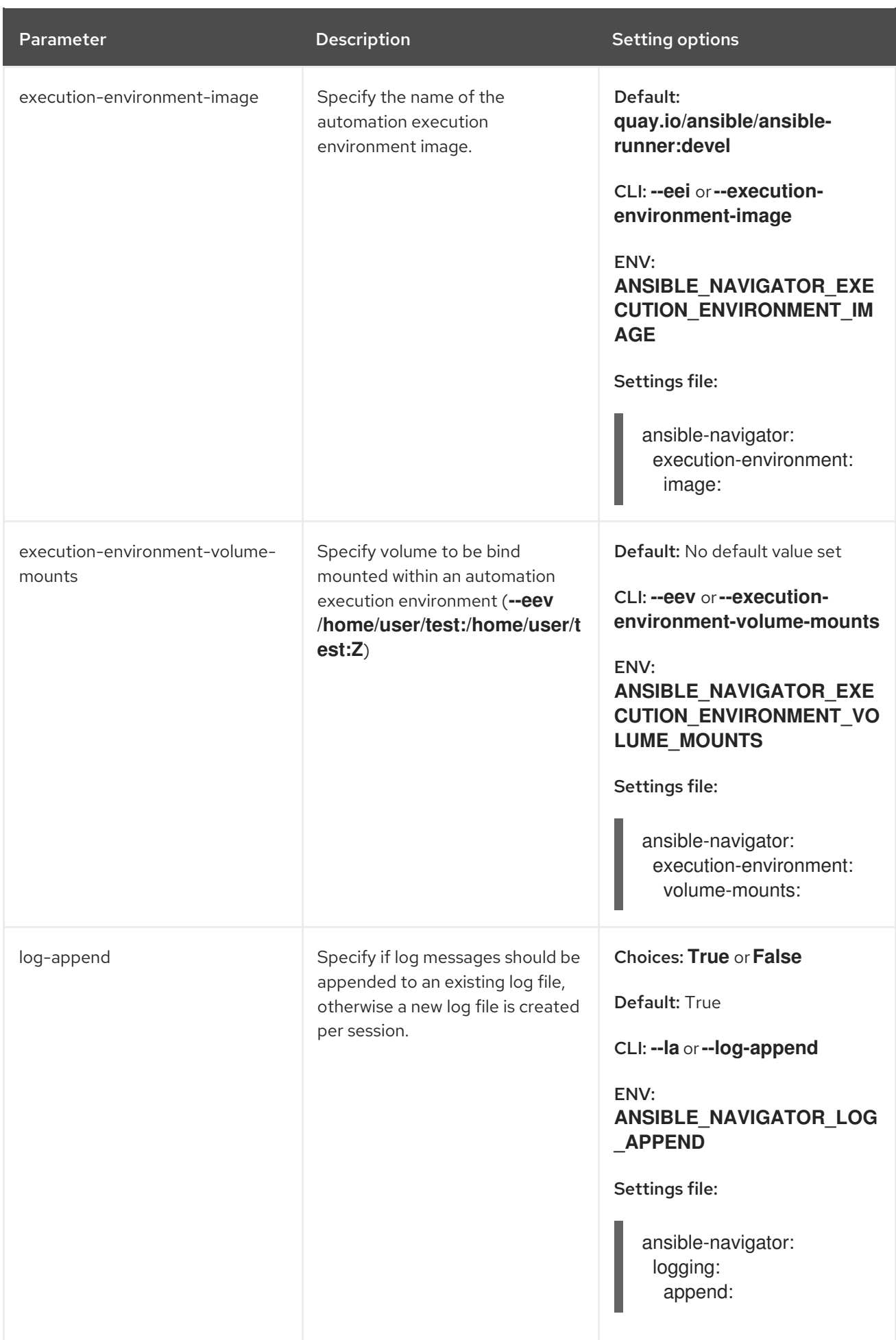

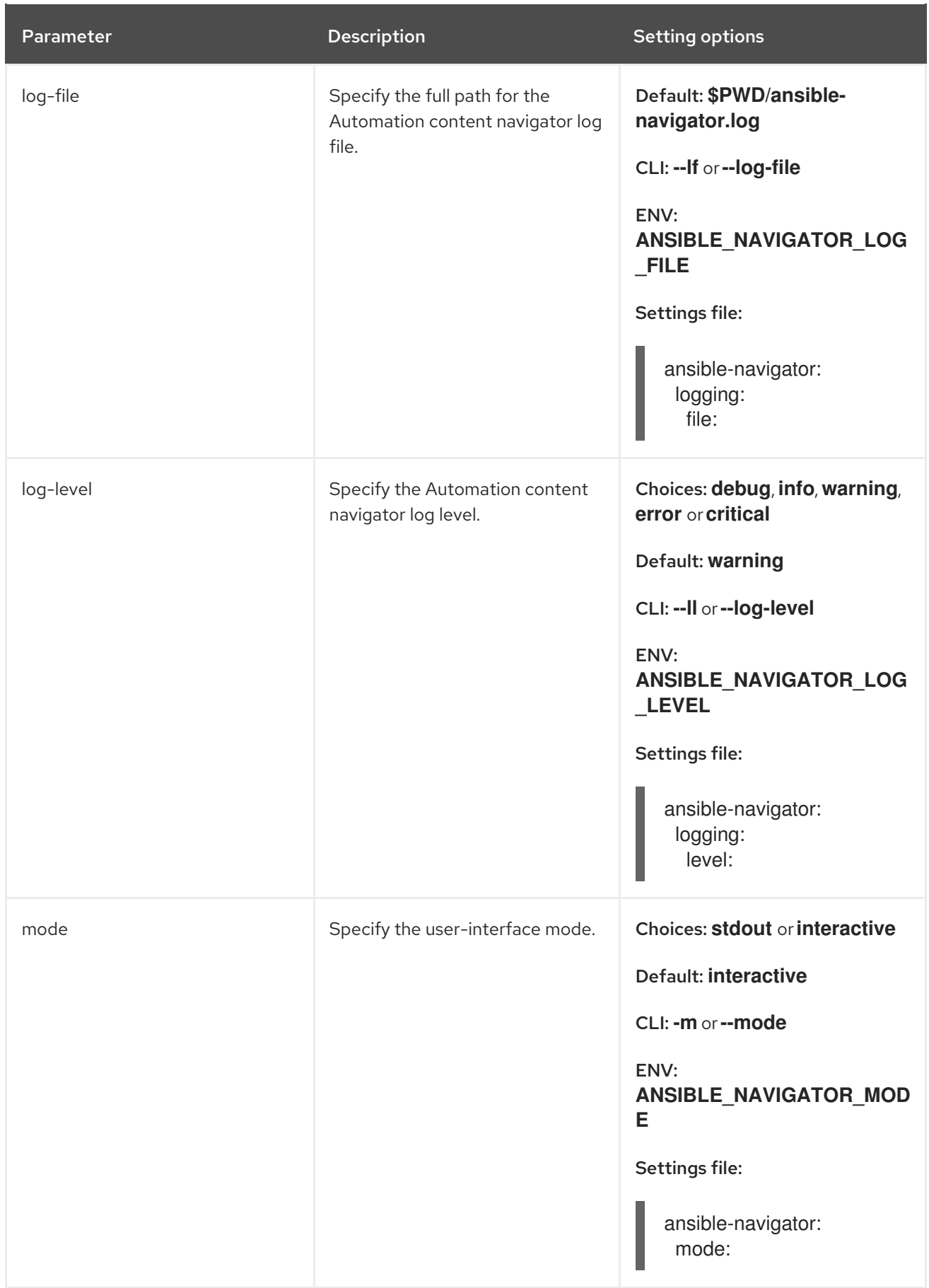

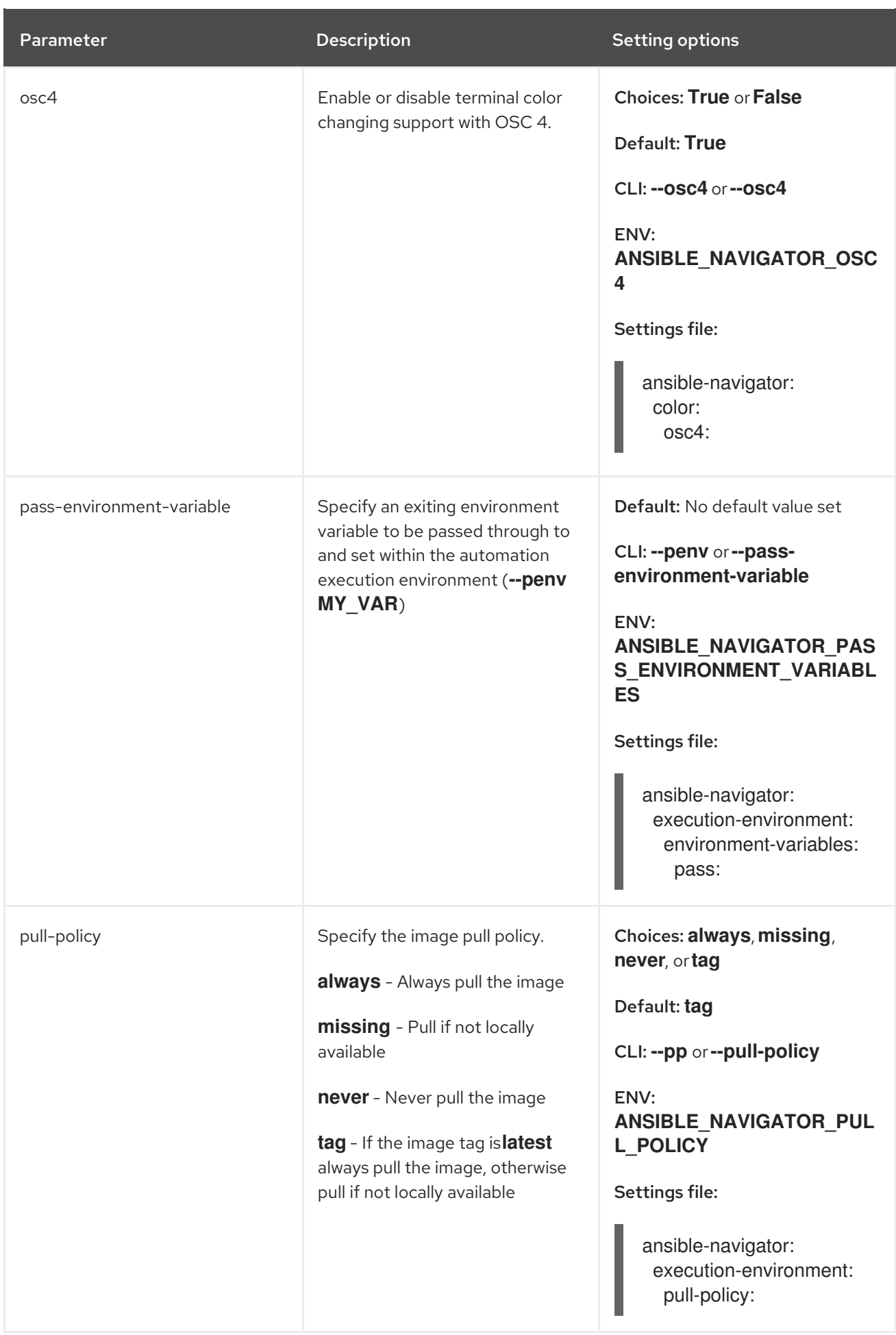

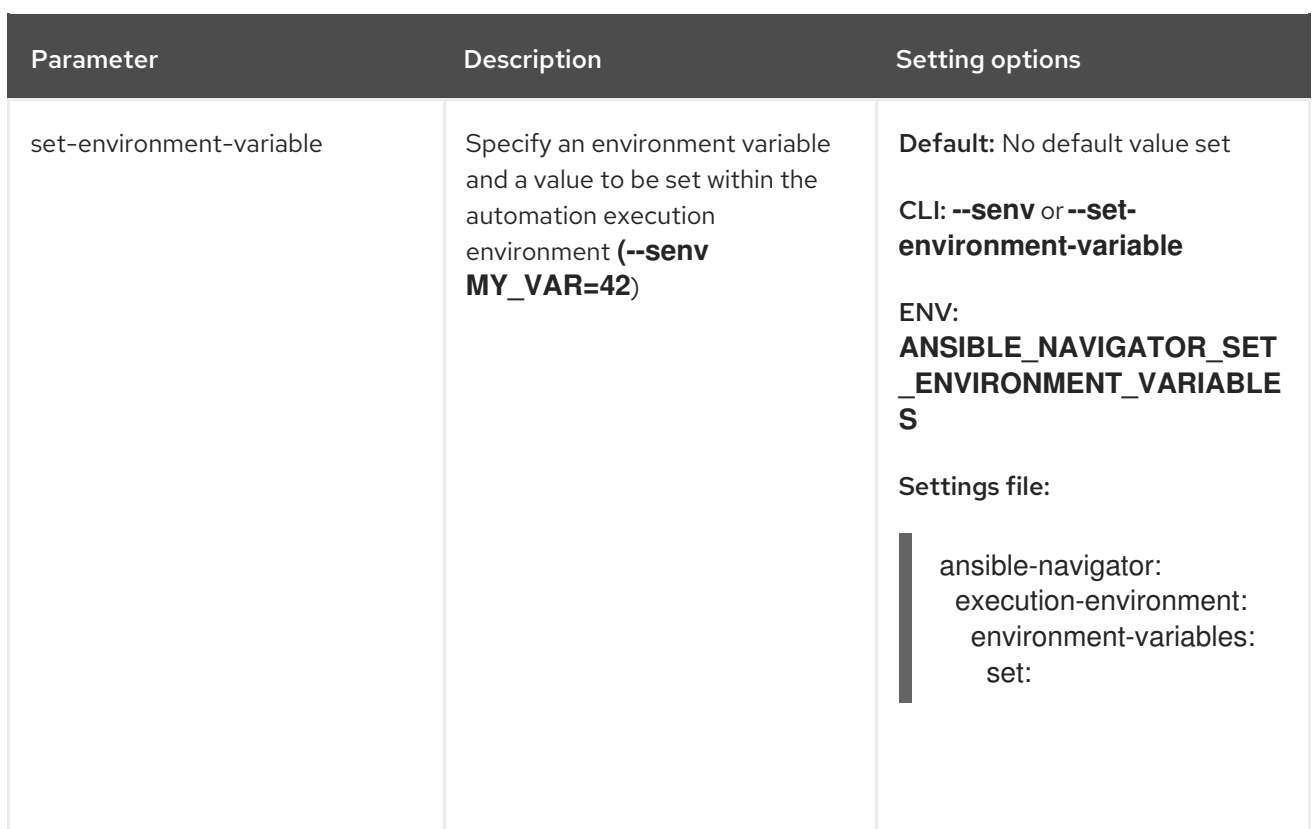

# <span id="page-34-0"></span>8.3. AUTOMATION CONTENT NAVIGATOR **CONFIG** SUBCOMMAND **SETTINGS**

The following table describes each parameter and setting options for the Automation content navigator **config** subcommand.

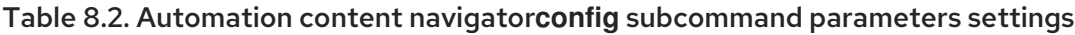

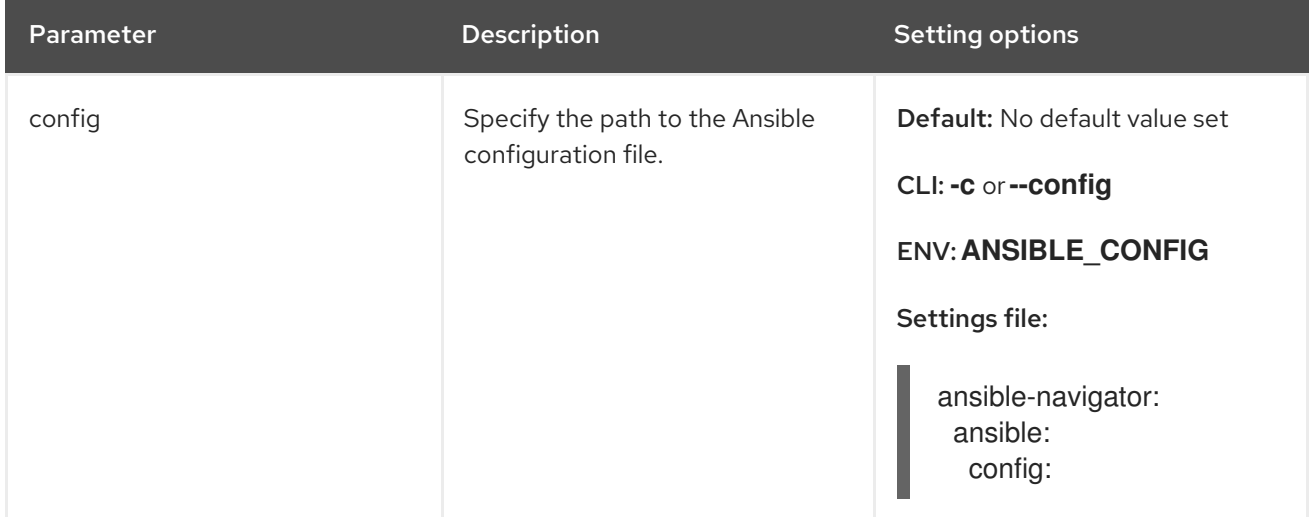

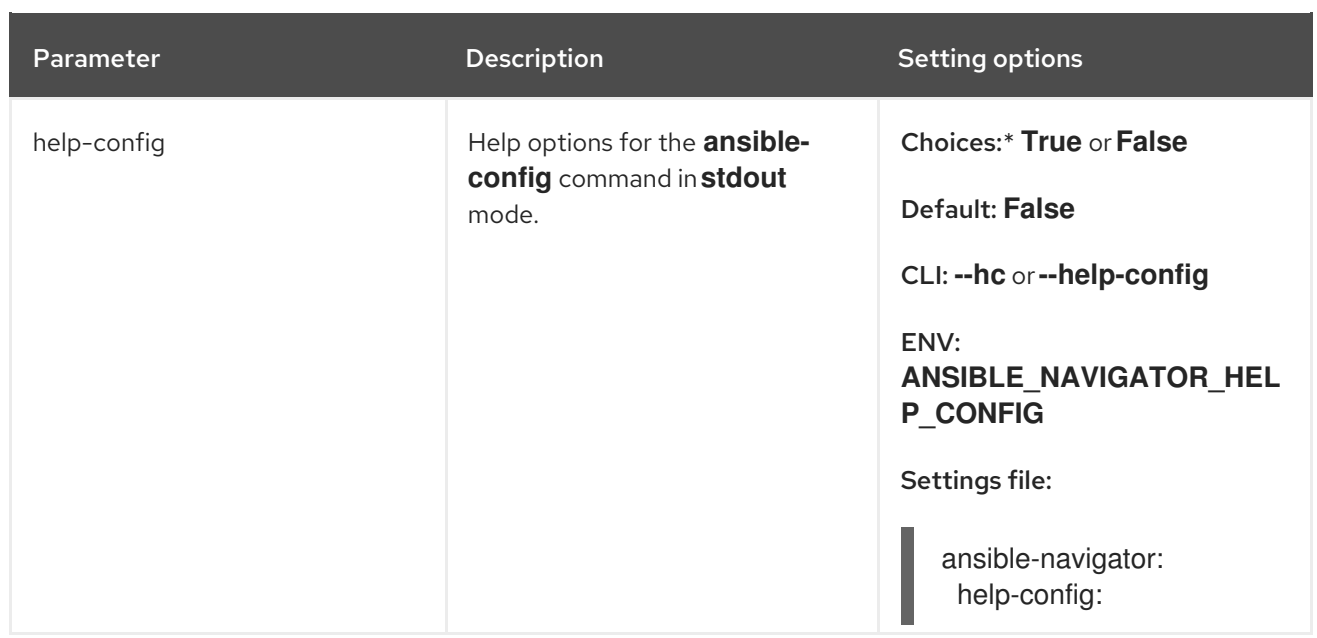

# <span id="page-35-0"></span>8.4. AUTOMATION CONTENT NAVIGATOR **DOC** SUBCOMMAND **SETTINGS**

The following table describes each parameter and setting options for the Automation content navigator **doc** subcommand.

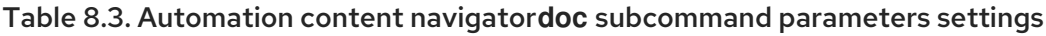

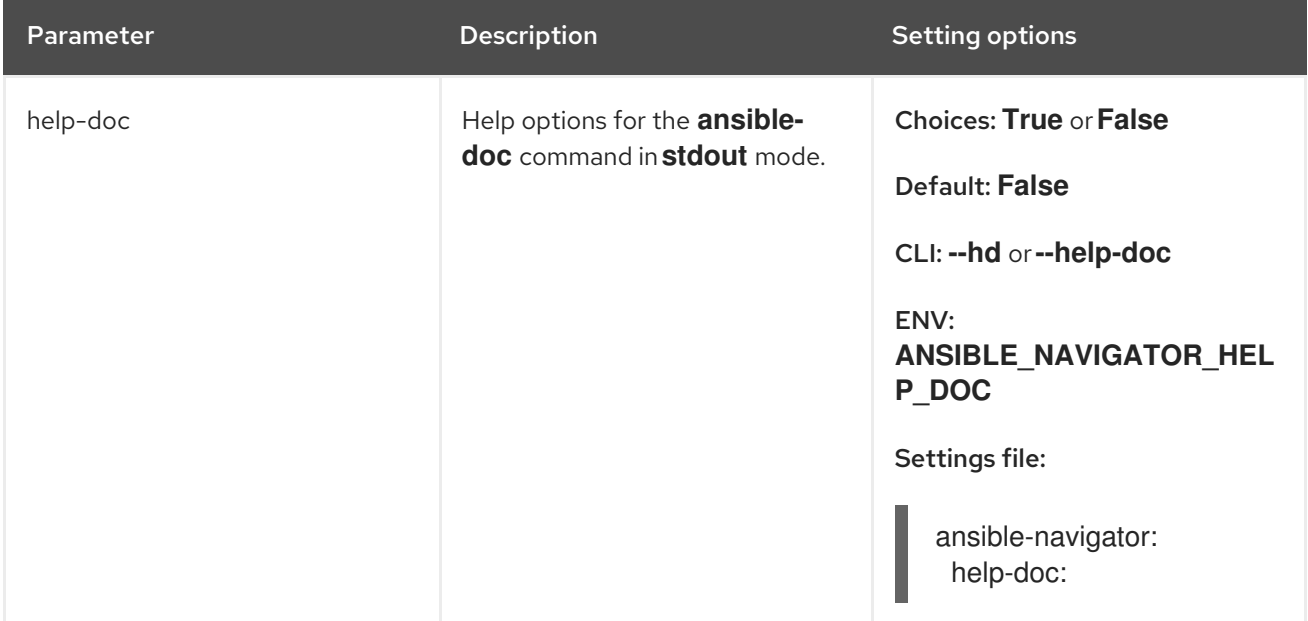

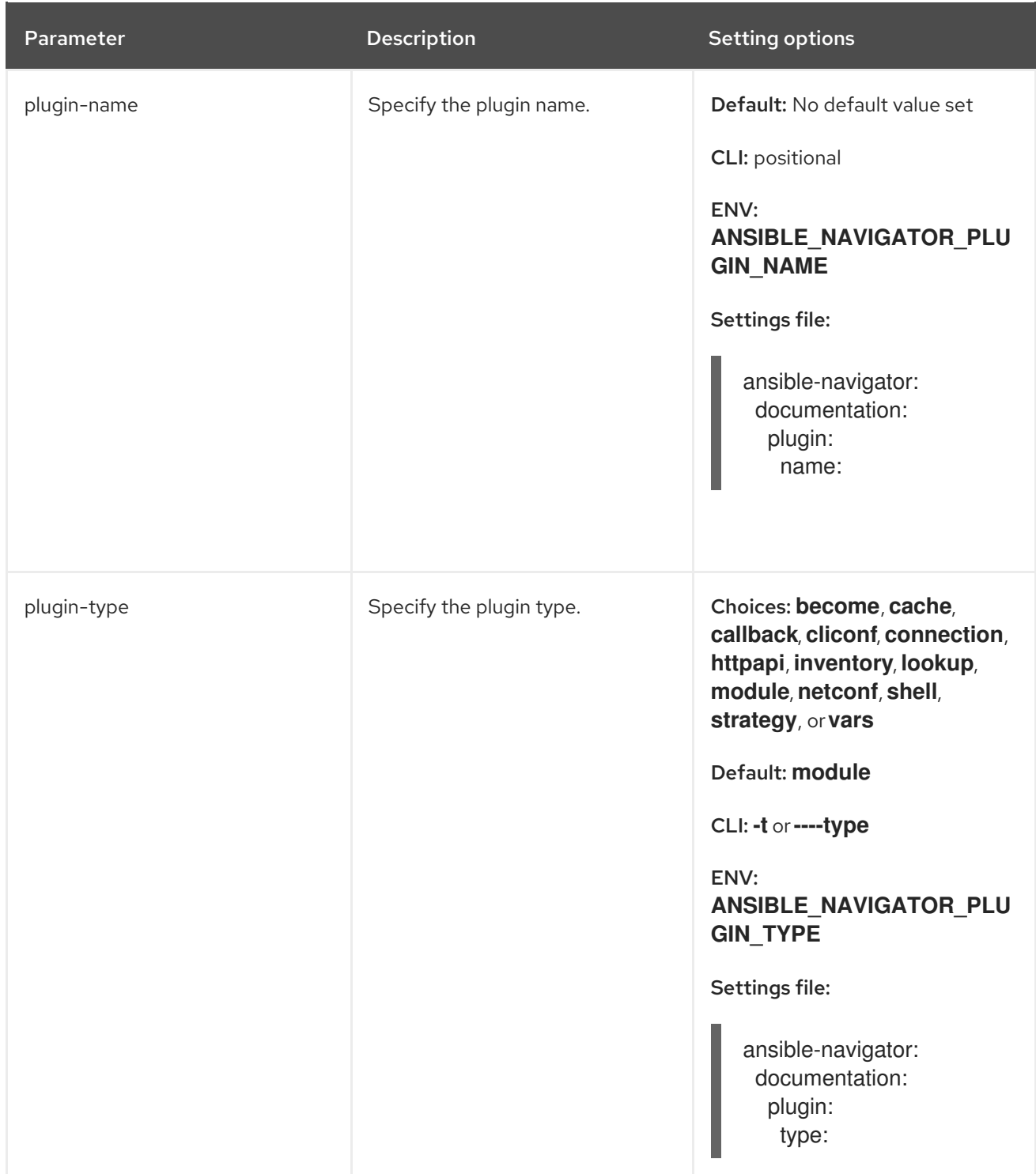

# <span id="page-36-0"></span>8.5. AUTOMATION CONTENT NAVIGATOR **INVENTORY** SUBCOMMAND **SETTINGS**

The following table describes each parameter and setting options for the Automation content navigator **inventory** subcommand.

# Table 8.4. Automation content navigator**inventory** subcommand parameters settings

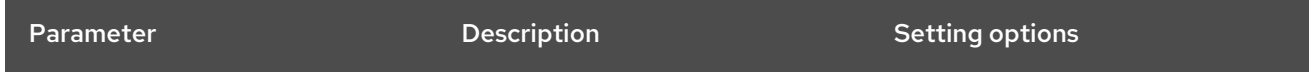

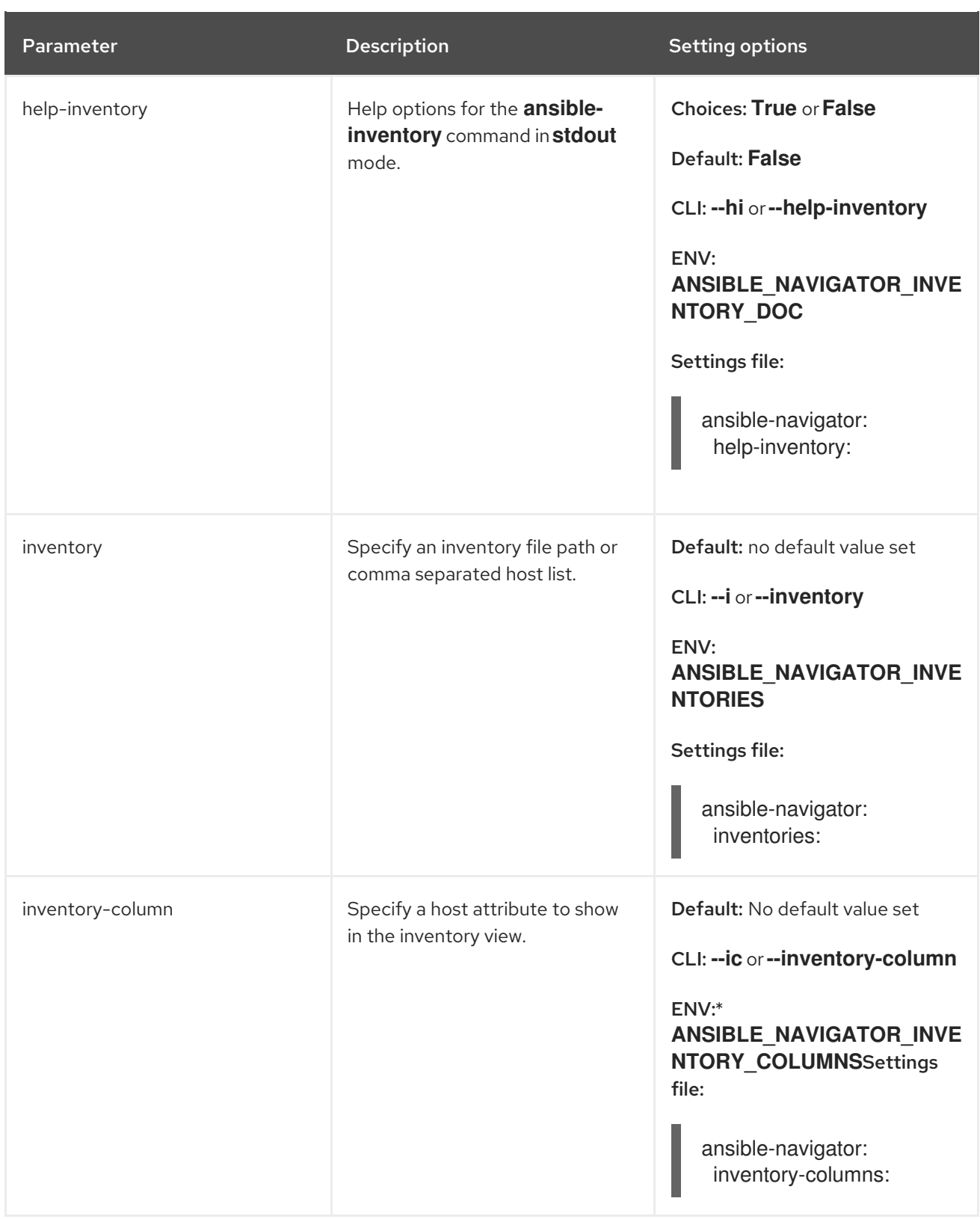

# <span id="page-37-0"></span>8.6. AUTOMATION CONTENT NAVIGATOR **REPLAY** SUBCOMMAND **SETTINGS**

The following table describes each parameter and setting options for the Automation content navigator **replay** subcommand.

# Table 8.5. Automation content navigator**replay** subcommand parameters settings

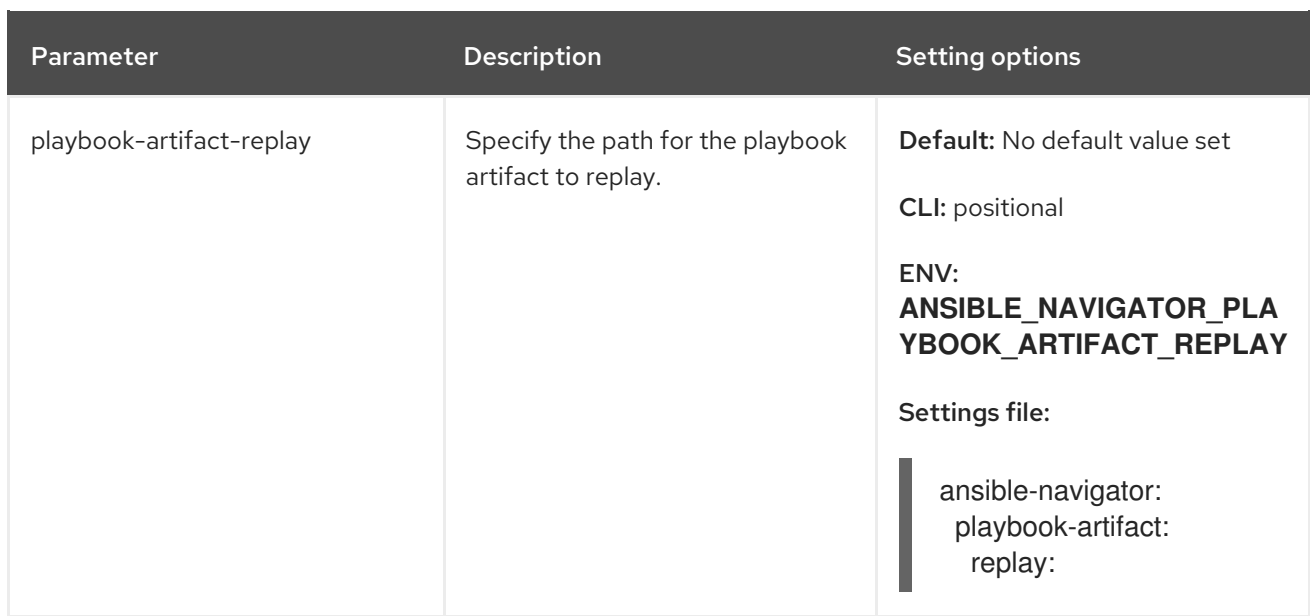

# <span id="page-38-0"></span>8.7. AUTOMATION CONTENT NAVIGATOR **RUN** SUBCOMMAND **SETTINGS**

The following table describes each parameter and setting options for the Automation content navigator **run** subcommand.

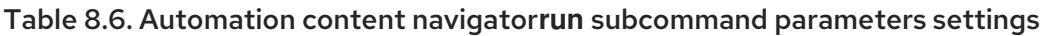

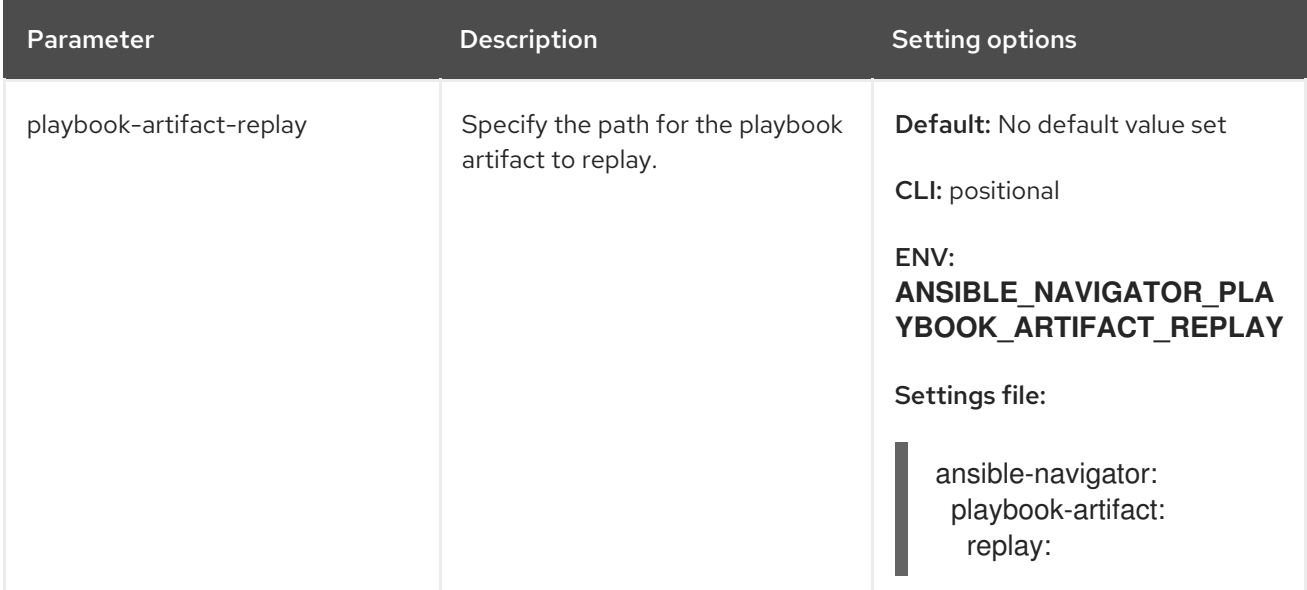

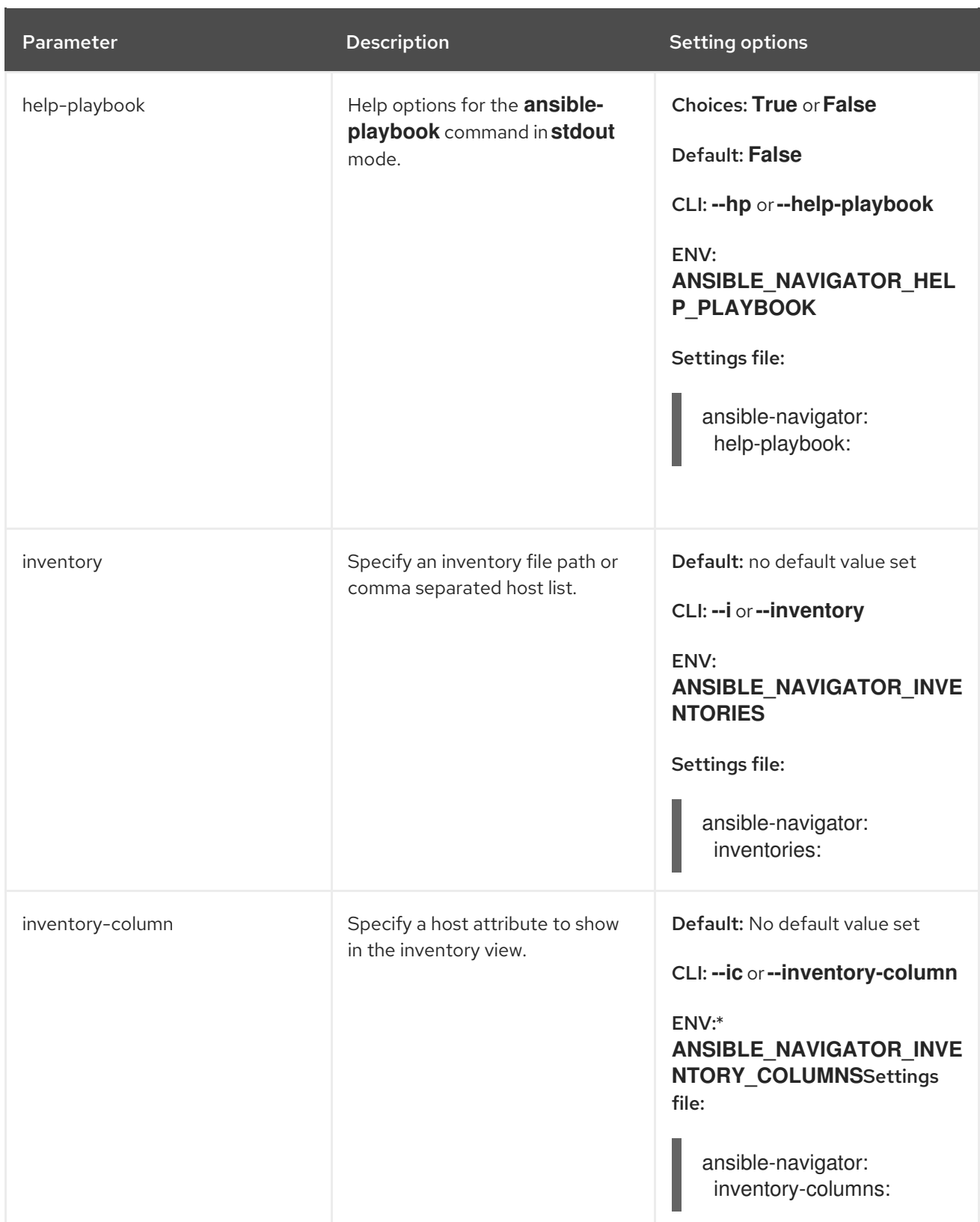

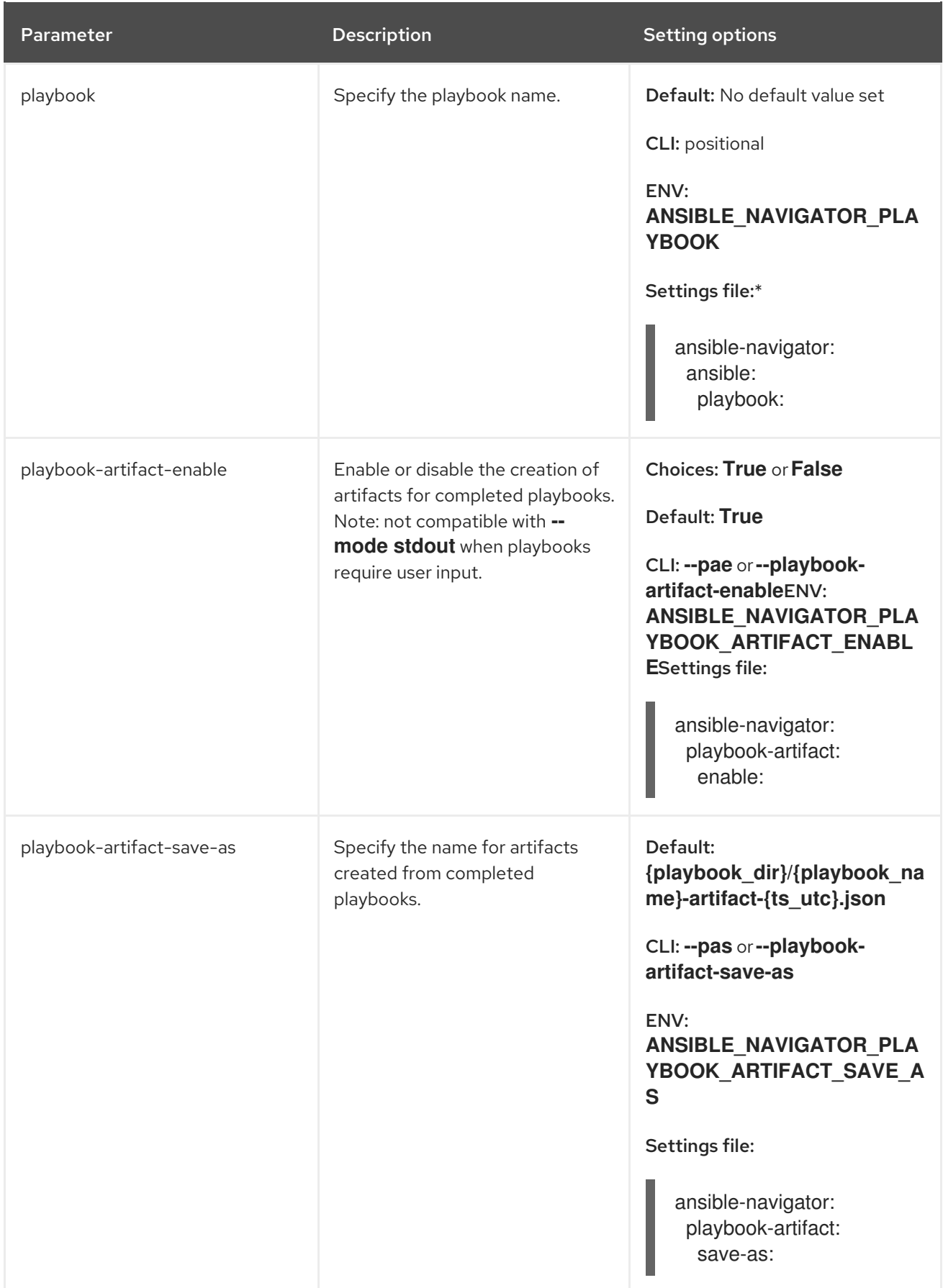

# <span id="page-41-0"></span>CHAPTER 9. TROUBLESHOOTING ANSIBLE CONTENT WITH AUTOMATION CONTENT NAVIGATOR

As a content creator, you can troubleshoot your Ansible content (collections, automation execution environments, and playbooks) with Automation content navigator and interactively troubleshoot the playbook. You can also compare results inside or outside an automation execution environment and troubleshoot any problems.

# <span id="page-41-1"></span>9.1. REVIEWING PLAYBOOK RESULTS WITH AN AUTOMATION CONTENT NAVIGATOR ARTIFACT FILE

Automation content navigator saves the results of the playbook run in a JSON artifact file. You can use this file to share the playbook results with someone else, save it for security or compliance reasons, or review and troubleshoot later. You only need the artifact file to review the playbook run. You do not need access to the playbook itself or inventory access.

# **Prerequisites**

A Automation content navigator artifact JSON file from a playbook run.

### Procedure

Start Automation content navigator with the artifact file.

\$ ansible-navigator replay simple\_playbook\_artifact.json

1. Review the playbook results that match when the playbook ran.

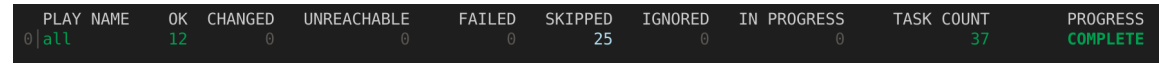

You can now type the number next to the plays and tasks to step into each to review the results, as you would after executing the playbook.

### Additional resources

- [ansible-playbook](https://docs.ansible.com/ansible/latest/cli/ansible-playbook.html).
- [Introduction](https://docs.ansible.com/ansible/latest/user_guide/playbooks_intro.html) to Ansible playbooks.

# <span id="page-41-2"></span>9.2. AUTOMATION CONTENT NAVIGATOR FREQUENTLY ASKED **QUESTIONS**

Use the following Automation content navigator FAQ to help you troubleshoot problems in your environment.

### Where should the**ansible.cfg** file go when using an automation execution environment?

The easiest place to have the **ansible.cfg** is in the project directory adjacent to the playbook. The playbook directory is automatically mounted in the execution environment and the **ansible.cfg** file will be found. If the **ansible.cfg** file is in another directory, the **ANSIBLE\_CONFIG** variable needs to be set and the directory specified as a custom volume mount. (See Section 8.2, "Automation content navigator general settings" for **[execution-environment-volume-mounts](#page-30-0)**).

Where should the**ansible.cfg** file go when not using an automation execution environment?

Ansible looks for the **ansible.cfg** in the typical locations when not using an automation execution environment. See Ansible [configuration](https://docs.ansible.com/ansible/latest/reference_appendices/config.html) settings for details.

### Where should Ansible collections be placed when using an automation execution environment?

The easiest place to have Ansible collections is in the project directory, in a playbook adjacent collections directory (for example, **ansible-galaxy collections install ansible.utils -p ./collections**). The playbook directory is automatically mounted in the automation execution environment and Automation content navigator finds the collections there. Another option is to build the collections into an automation execution [environment](https://access.redhat.com/documentation/en-us/red_hat_ansible_automation_platform/2.1/html/ansible_builder_guide/assembly-intro-to-builder) using Ansible Builder. (See Ansible Builder Guide for more information on using Ansible Builder). This helps content creators author playbooks that are production ready, since automation controller supports playbook adjacent collection directories. If the collections are in another directory, set the **ANSIBLE\_COLLECTIONS\_PATHS** variable and configure a custom volume mount for the directory. (See Section 8.2, "Automation content navigator general settings" for **[execution-environment-volume-mounts](#page-30-0)**).

### Where should ansible collections be placed when not using an automation execution environment?

When not using an automation execution environment, Ansible looks in the default locations for collections. See the Ansible [Collections](https://docs.ansible.com/ansible/latest/user_guide/collections_using.html) User Guide .

### Why does the playbook hang when**vars\_prompt** or **pause/prompt** is used?

By default, Automation content navigator runs the playbook in the same manner that automation controller runs the playbook. This was done to help content creators author playbooks that would be ready for production. If the use of **vars** prompt or pause\prompt can not be avoided, disabling **playbook-artifact** creation causes Automation content navigator to run the playbook in a manner that is compatible with **ansible-playbook** and allows for user interaction.

### Why does Automation content navigator change the terminal colors or look terrible?

Automation content navigator queries the terminal for its OSC4 compatibility. OSC4, 10, 11, 104, 110, 111 indicate the terminal supports color changing and reverting. It is possible that the terminal is [misrepresenting](#page-30-0) its ability. OSC4 detection can be disabled by setting **--osc4 false**. (See Section 8.2, "Automation content navigator general settings" for how to handle this with an environment variable or in the settings file).

### How can I change the colors used by Automation content navigator?

Use **--osc4 false** to force Automation content navigator to use the terminal defined colors. (See Section 8.2, ["Automation](#page-30-0) content navigator general settings" for how to handle this with an environment variable or in the settings file).

### What's with all these**site-artifact-2021-06-02T16:02:33.911259+00:00.json** files in the playbook directory?

Automation content navigator creates a playbook artifact for every playbook run. These can be helpful for reviewing the outcome of automation after it is complete, sharing and troubleshooting with a colleague, or keeping for compliance or change-control purposes. The playbook artifact file contains the detailed information about every play and task, as well as the **stdout** from the playbook run. UYou can review playbook artifacts with **ansible-navigator replay <filename>** or **:replay <filename>** while in an Automation content navigator session. All playbook artifacts can be reviewed with both **--mode stdout** and **--mode interactive**, depending on the desired view. You can disable playbook artifacts writing and the default file naming convention. (See Section 8.2, "Automation content navigator general settings" for how to handle this with an [environment](#page-30-0) variable or in the settings file).

#### Why does **vi** open when I use**:open**?

Automation content navigator opens anything showing in the terminal in the default editor. The default is set to either **vi +{line\_number} {filename}** or the current value of the **EDITOR** environment variable. Related to this is the **editor-console** setting which indicates if the editor is console/terminal based. Here are examples of alternate settings that may be useful:

*# emacs*

ansible-navigator: editor: command: emacs -nw +{line\_number} {filename} console: true

*# vscode* ansible-navigator: editor: command: code -g {filename}:{line\_number} console: false

*#pycharm* ansible-navigator: editor: command: charm --line {line\_number} {filename} console: false

# What is the order in which configuration settings are applied?

The Automation content navigator configuration system pulls in settings from various sources and applies them hierarchically in the following order (where the last applied changes are the most prevalent):

- 1. Default internal values
- 2. Values from a settings file
- 3. Values from environment variables
- 4. Flags and arguments specified on the command line
- 5. While issuing **:** commands within the text-based user interface

# Something didn't work, how can I troubleshoot it?

Automation content navigator has reasonable logging messages. You can enable **debug** logging with **--log-level debug**. If you think you might have found a bug, please log an issue and include the details from the log file.